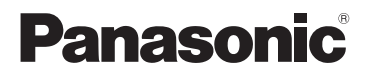

## Инструкция по эксплуатации Спортивная камера

# Номер модели **HX-A1M**

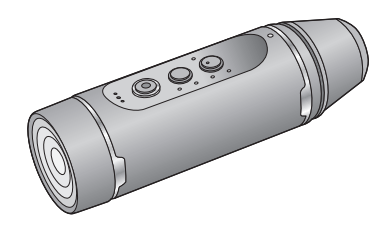

Перед использованием этого изделия, пожалуйста, внимательно прочитайте данные инструкции и сохраните это руководство для дальнейшего использования.

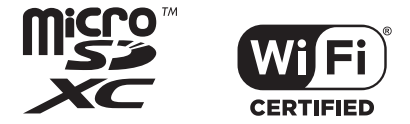

SQW0385

## **Оглавление**

### **[Подготовка](#page-2-0)**

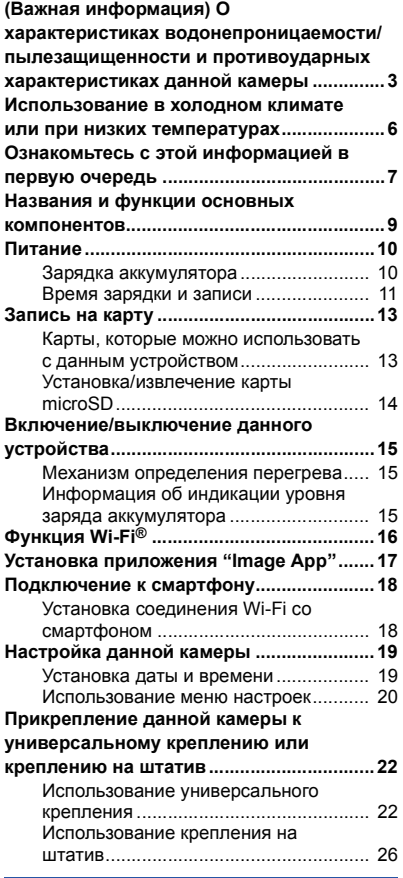

### **[Запись](#page-27-0)**

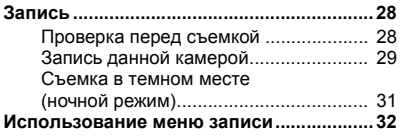

### **[Воспроизведение](#page-34-0)**

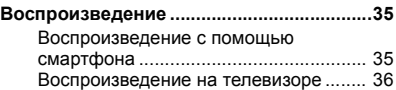

### **[Беспроводная](#page-36-0) двойная камера**

### **Функция беспроводной двойной**

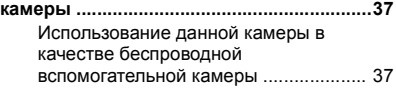

### **[Операции](#page-38-0) с помощью ПК**

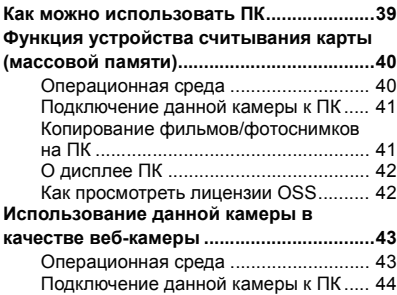

### **[Прочее](#page-44-0)**

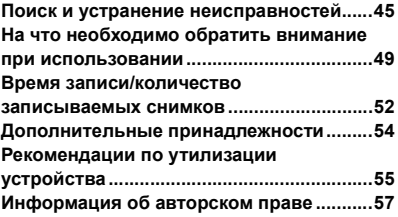

## <span id="page-2-1"></span><span id="page-2-0"></span>**(Важная информация) О характеристиках водонепроницаемости/ пылезащищенности и противоударных характеристиках данной камеры**

### **Характеристики водонепроницаемости/пылезащищенности**

**Степень водонепроницаемости/пылезащищенности данной камеры соответствует стандарту "IP68". При соблюдении требований по уходу и техническому обслуживанию, перечисленных в данном документе, данная камера может работать под водой на глубине не более 1,5 м в течение времени, не превышающего 30 минут. \*1**

#### **Противоударные характеристики**

**Данная камера прошла испытание, проведенное Panasonic, которое соответствует стандарту MIL-STD 810F Method 516.5-Shock (испытание на падение с высоты 1,5 м на фанеру толщиной 3 см).\*2**

**Это не гарантирует отсутствие повреждений, неисправностей или водонепроницаемость при любых условиях.**

- Это означает, что данное устройство может быть использовано под водой на протяжении указанного промежутка времени и под указанным давлением согласно правилам обращения с устройством, установленным компанией Panasonic.
- \*2 "MIL-STD 810F Method 516.5-Shock" это стандартный метод испытания, используемый в министерстве обороны США, согласно которому испытания на падение производятся с высоты 122 см, в 26 положениях (8 углов, 12 ребер, 6 плоскостей), с использованием 5 устройств, и падения в 26 положениях производятся в пределах 5 устройств. (Если во время испытаний случается сбой, используется новый комплект для прохождения испытаний на падение в определенном положении. Всего используется 5 устройств.) Метод испытаний Panasonic основан на вышеупомянутом стандарте "MIL-STD 810F Method 516.5-Shock". Однако высота падения изменена с 122 см до 150 см, падение осуществляется на фанеру толщиной 3 см. Эти испытания на падение пройдены.

(Изменения внешнего вида, например, отслоение краски или деформирование участка, на который пришелся удар, не принимаются во внимание.)

### ∫ **Обращение с данным устройством**

**Водонепроницаемость не гарантируется, если камера подверглась удару в результате толчка, падения и т. д. В случае удара необходимо проверить камеру (за дополнительную плату) в сервисном центре Panasonic на предмет сохранения водонепроницаемости.**

- ≥ Характеристика водонепроницаемости может ухудшиться из-за большого давления воды при использовании устройства под водой на глубине более 1,5 м.
- Если на устройство попадет моющее средство, мыло, брызги из горячего источника, добавка для ванн, масло для загара, солнцезащитное средство, химические вещества и т. д., немедленно вытрите устройство.
- ≥ Не ополаскивайте устройство проточной водой, например водопроводной водой.
- ≥ Функция водонепроницаемости устройства действует только в отношении морской воды и пресной воды.
- ≥ На любые неисправности, вызванные неправильным использованием или несоблюдением правил эксплуатации камеры покупателем, гарантия распространяться не будет.
- ≥ Карты памяти не являются водонепроницаемыми. Не касайтесь их мокрыми руками. Кроме того, не вставляйте в устройство мокрую карту.
- ≥ Нельзя прикреплять/снимать крышку разъемов (водонепроницаемую) или стеклянную крышку мокрыми руками либо при наличии капель воды на данной камере. Если капли воды попадут внутрь камеры, на разъемах может появиться ржавчина и привести к неполадкам. Кроме того, могут возникнуть другие повреждения.
- ≥ **Если прикреплять/снимать крышку разъемов (водонепроницаемую) или стеклянную крышку в местах, где много песка и пыли, песок или другие инородные частицы могут попасть на внутренние детали,**

**резьбовые части (части основного устройства, крышки разъемов (водонепроницаемой) и стеклянной крышки с винтовой резьбой), резиновые уплотнения или другие части данной камеры. Будьте очень осторожны, прикрепляя детали к данной камере. Если на них попадут инородные частицы, внутрь камеры может проникнуть вода и привести к неполадкам и другим проблемам.**

- ≥ Не оставляйте данное устройство на длительное время в местах с очень низкой (на большой высоте и т. д.) или очень высокой температурой (на солнце внутри автомобиля, рядом с нагревательными приборами, на пляже и т. д.). Его водонепроницаемость может ухудшиться.
- ≥ Внутренняя часть данного устройства не является водонепроницаемой. Попадание воды приведет к неисправности. ≥ **Если инородные частицы попадут на внутренние детали, резьбовые части, резиновые**
- **уплотнения или другие части камеры, удалите их сухой мягкой тканью.**
- ≥ **Если на внутренние детали, резьбовые части, резиновые уплотнения или другие части камеры попадет жидкость, например капли воды, сотрите их сухой мягкой тканью. Нельзя прикреплять/снимать крышку разъемов (водонепроницаемую) или стеклянную крышку вблизи воды, под водой, мокрыми руками или когда камера мокрая. Это может привести к попаданию воды внутрь.**
- ≥ При использовании камеры может понизиться громкость предупреждающего сигнала и звука затвора. Это связано с обеспечением водонепроницаемости данной камеры и не является неисправностью. Прикрепление/снятие крышки разъемов (водонепроницаемой) или стеклянной крышки восстанавливает первоначальную громкость.
- ≥ Данная камера не является водонепроницаемой при использовании крышки разъемов (соединения USB). В таком случае не используйте камеру под водой и не касайтесь ее мокрыми руками.

### <span id="page-3-1"></span>∫ **О конденсации (когда объектив затуманивается)**

Конденсация возникает в случае смены температуры или влажности, например когда камера переносится с улицы или из холодного помещения в теплое. Будьте осторожны, так как конденсация может вызвать помутнение, заплесневение или неисправность объектива.

Если камера вносится в помещение с другой температурой, конденсации можно избежать, если оставить камеру примерно на час в помещении, чтобы температура камеры сравнялась с температурой внутри этого помещения. (При большой разнице температур положите камеру в пластиковый пакет или пакет из подобного материала, удалите воздух из пакета и плотно закройте пакет.)

При возникновении конденсации выключите камеру, снимите крышку разъемов (водонепроницаемую) и стеклянную крышку и оставьте камеру в таком виде приблизительно на 2 часа. Когда температура камеры сравняется с температурой окружающего воздуха, конденсация исчезнет сама собой.

### <span id="page-3-2"></span>**Проверка перед использованием под водой**

**Нельзя прикреплять/снимать крышку разъемов (водонепроницаемую) или стеклянную крышку в местах, где много песка и пыли, вблизи воды или мокрыми руками. Если в камеру попадет песок или пыль, внутрь нее может проникнуть вода.**

<span id="page-3-0"></span>**1 Поверните крышку разъемов (водонепроницаемую) и стеклянную крышку в направлении стрелки и снимите их.**

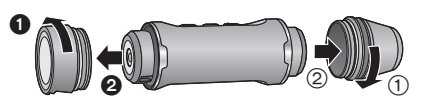

- **2 Убедитесь в отсутствии инородных частиц на внутренних деталях, резьбовых частях и резиновых уплотнениях камеры.**
- ≥ При наличии каких-либо инородных частиц, таких как ворсинки, волосы, песок и т. п., вода попадет внутрь в течение нескольких секунд и приведет к неисправности.
- **3 Если на камеру попали инородные частицы, удалите их сухой мягкой тканью.**
- ≥ Проверьте, попали ли на камеру какие-либо инородные частицы, например ворсинки.
- ≥ При наличии какой-либо жидкости вытрите ее сухой мягкой тканью. Использование устройства с находящейся на его поверхности жидкостью может привести к попаданию воды внутрь устройства и неисправности.
- ≥ Чтобы удалить инородные частицы, которые невозможно удалить сухой мягкой тканью, используйте щетку с грушей (имеется в продаже).
- **4 Убедитесь в отсутствии трещин и деформации на крышке разъемов (водонепроницаемой), стеклянной крышке и резиновых уплотнениях.**
- Обязательно прочитайте поставляемый в комплекте буклет о резиновых уплотнениях.
- **5 Поверните крышку разъемов (водонепроницаемую) и стеклянную крышку, пока они прочно не закрепятся.**
- ≥ Поверните их в направлении, противоположном указанному в шаге [1.](#page-3-0)
- Туго их затяните, чтобы прикрепление не ослабло.
- ≥ Чтобы не допустить попадания воды в устройство, старайтесь не зажать дверцей какиелибо посторонние предметы, такие как жидкость, песок, волосы, пыль и т. д.

### **Эксплуатация устройства под водой**

- Используйте устройство под водой на глубине до 1.5 м при температуре воды от 0 °С до  $35^{\circ}$ C.
- Не используйте устройство на глубине свыше 1.5 м.
- Не используйте устройство в горячей воде с температурой выше 35 °С (в ванной или горячем источнике).
- Не используйте устройство под водой более 30 минут без перерыва.
- ≥ Нельзя прикреплять/снимать крышку разъемов (водонепроницаемую) или стеклянную крышку.
- ≥ Не подвергайте устройство ударам под водой. (Характеристика водонепроницаемости может не сохраниться, и внутрь попадет вода.)
- ≥ Не ныряйте в воду с устройством в руках. Не используйте устройство в местах с сильными брызгами воды, например в местах с бурным течением или у водопада. (Устройство может подвергнуться сильному давлению воды, что приведет к неисправности.)
- Данное устройство может утонуть в воде. Старайтесь не уронить устройство.

### **Уход за устройством после его использования под водой**

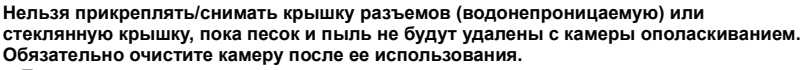

- Тщательно сотрите все капли воды, песок и соль с рук, тела, волос и т. д.
- Рекомендуется чистить камеру в закрытом помещении, избегая мест, где возможно попадание брызг воды или песка.

**После использования устройства под водой не оставляйте его без ухода дольше, чем 60 минут.**

- Если оставить данное устройство, на котором имеются посторонние частицы или соль. это может привести к его повреждению, изменению цвета, коррозии, необычному запаху или ухудшению характеристики водонепроницаемости.
- **1 Ополаскивайте камеру, не снимая крышку разъемов (водонепроницаемую) и стеклянную крышку.**
- ≥ После использования на берегу моря или под водой погрузите устройство в неглубокую емкость с пресной водой примерно на 10 минут.
- **2 Слейте воду, слегка встряхнув камеру несколько раз.**
- После использования камеры на морском побережье или под водой либо после ее мытья вода на какое-то время остается на участке микрофона данной камеры, что может привести к приглушению или искажению звука.
- Будьте очень осторожны, чтобы не уронить данное устройство.
- **3 Сотрите с данного устройства капли воды мягкой сухой тканью и высушите устройство в затененном месте с хорошей вентиляцией.**
- ≥ Высушите данную камеру в течение 1 часа или более.
- Высушите данное устройство на сухой ткани.
- ≥ Не сушите камеру горячим воздухом из фена или подобного прибора. Это приведет к ухудшению характеристики водонепроницаемости в результате деформации.
- ≥ Не пользуйтесь такими химическими веществами, как бензин, растворитель, а также спиртом, моющими средствами, мылом и стиральными порошками.
- **4 Убедившись в отсутствии капель воды, снимите крышку разъемов (водонепроницаемую) и стеклянную крышку и удалите все капли воды или песчинки, оставшиеся внутри, сухой мягкой тканью.**
- Капли воды могут попасть на карту памяти и другие детали, если снять крышку разъемов (водонепроницаемую) или стеклянную крышку без тщательной сушки камеры. Кроме того, вода может накапливаться в зазоре вокруг гнезда для карты памяти или разъемов подключения. Обязательно вытрите всю воду сухой мягкой тканью.
- ≥ Если прикрепить все еще влажную крышку разъемов (водонепроницаемую) или стеклянную крышку, капли воды могут проникнуть внутрь камеры и вызвать конденсацию или неполадки.

В случае попадания воды в данное устройство прекратите его использование и обратитесь к консультанту пункта продажи.

Неисправности, вызванные попаданием воды в результате неправильного обращения пользователями, не подлежат компенсации.

● Если на универсальное крепление или крепление на штатив попадет морская вода, смойте соленую воду пресной водой. Если универсальное крепление или крепление на штатив намокло в воде, вытрите его сухим полотенцем или подобной тканью, а затем тщательно высушите в тени.

### [Подготовка](#page-2-0)

## <span id="page-5-0"></span>**Использование в холодном климате или при низких температурах**

- ≥ **Непосредственное прикосновение к металлическим деталям камеры при использовании в местах с очень низкой температурой (с температурой окружающей среды ниже 0** o**C, например на лыжных курортах или на большой высоте) в течение длительного времени может вызвать повреждение кожи. Это необходимо учитывать, если использовать камеру длительное время.**
- ≥ Характеристики аккумулятора (время записи/время работы) могут временно ухудшиться в случае использования при температуре от  $-10$  °С до 0 °С (в холодных местах, например на лыжных курортах или на большой высоте). (Достаточно зарядите аккумулятор перед использованием.)
- Аккумулятор нельзя зарядить при температуре ниже 0 °С. (Когда аккумулятор зарядить нельзя, индикатор питания быстро мигает.) Достаточно заряжайте аккумулятор при температуре окружающей среды от 10 °С до 30 °С.
- ≥ Если камера используется в холодных местах, таких как лыжные курорты или места на большой высоте, и на нее попадут снежинки или капли воды, перемещение некоторых частей камеры может затрудниться или звук может стать приглушенным из-за замерзания снежинок или капель воды в зазорах кнопок и микрофона. Это не является неисправностью.
- При использовании функции Wi-Fi® в холодных местах, например на лыжных курортах или на большой высоте, правильное воспроизведение может оказаться невозможным.

## <span id="page-6-0"></span>**Ознакомьтесь с этой информацией в первую очередь**

### ∫ **Форматы записи и совместимость данной камеры**

- ≥ Данное устройство представляет собой спортивную камеру формата MP4 (файловый стандарт MPEG-4 AVC) и предназначается для видеозаписи высокой четкости.
- AVCHD и MPEG2 другие форматы видеозаписи, которые не поддерживаются данной камерой.

### ∫ **Информация о правах на личные изображения**

При использовании данной камеры обратите особое внимание на неприкосновенность частной жизни объекта съемки, право на личные изображения и т. п. Используйте камеру на собственный риск.

### ∫ **Ответственность за записанное содержание**

Panasonic не несет ответственности за прямой либо косвенный ущерб, вызванный любого рода проблемами, приводящий к потере записанного или редактируемого содержимого, а также не дает гарантий на какое-либо содержимое, если запись или редактирование не выполняются надлежащим образом. Аналогично, вышесказанное применимо также в случае любого ремонта камеры.

### ∫ **Информация о приложении "Image App"**

Установите приложение для смартфонов "Image App" на своем смартфоне. Установив соединение Wi-Fi между данной камерой и смартфоном, можно изменять настройки камеры, а также записывать и воспроизводить изображения.

● Информацию об установке приложения "Image App" см. на стр. [17](#page-16-0).

### ∫ **Информация о настройке часов**

Обязательно установите дату и время до начала записи. ( $\rightarrow$  [19](#page-18-1))

### ∫ **Информация в контексте данной инструкции по эксплуатации**

- Иллюстрации могут незначительно отличаться от оригинала.
- В зависимости от используемой версии встроенного программного обеспечения показанные в данной инструкции по эксплуатации экраны могут отличаться от фактических экранов.
- Названия, значки, содержимое и сервисы приложений могут быть изменены без предварительного уведомления. Обратите внимание, что они могут отличаться от описаний в данной инструкции по эксплуатации.
- ≥ Карта microSD, карта microSDHC и карта microSDXC называются в данной инструкции "картой microSD".
- ≥ Смартфон и планшетный компьютер называются в данном документе "смартфоном".
- Страницы для справки обозначены стрелкой, например:  $\rightarrow 00$
- Операции на смартфоне описываются следующим образом:

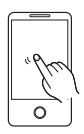

**Коснитесь** Слегка коснитесь экрана и

уберите палец.

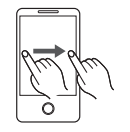

**Перетащите** Передвигайте палец, касаясь экрана.

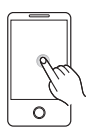

**Коснитесь и удерживайте** Коснитесь и удерживайте экран. (1 секунду или дольше)

**Перетащите и отпустите** Передвигайте палец, касаясь экрана, а затем уберите палец.

## <span id="page-8-0"></span>**Названия и функции основных компонентов**

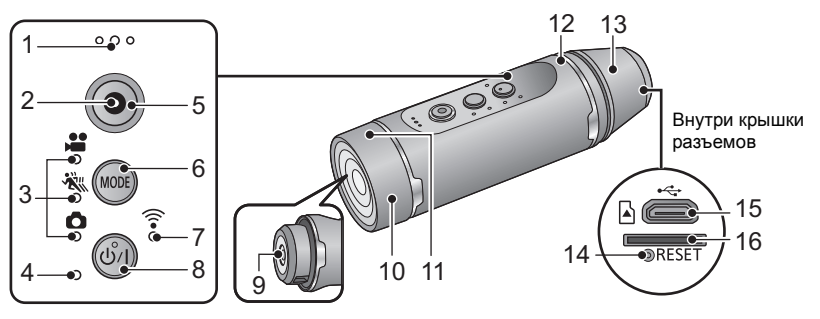

- **1 Микрофон**
- **2 Индикатор доступа (→ [14\)](#page-13-0)**<br>3 Индикаторы режимов запі
- **3 Индикаторы режимов записи**
- [ <u>•</u> ]: индикатор записи видео
- [  $\ddot{\mathbf{x}}$  ]: индикатор записи замедленного видео
- [  $\bigcap$  ]: индикатор записи фотоснимков
- **4** Индикатор питания (→ [12](#page-11-0), [15\)](#page-14-0)<br>5 Кнопка начала/остановки запі
- <span id="page-8-3"></span>**5 Кнопка начала/остановки записи**  $(3 29)$  $(3 29)$
- <span id="page-8-2"></span>**6 Кнопка режима записи/Wi-Fi [MODE]**
- **7** Индикатор Wi-Fi [  $\widehat{\mathbb{R}}$  ]
- **8 Кнопка питания** [**∪́** / **]** (→ [15\)](#page-14-0)<br>9 Объектив (→ 4)
- **Объектив** (→ 4)
- **10 Стеклянная крышка**
- ≥ На момент покупки стеклянная крышка (обычная съемка) прикреплена к данной камере. При съемке в темном месте замените ее поставляемой в комплекте стеклянной крышкой (ночной режим).
- <span id="page-8-1"></span>**11 Передатчик Wi-Fi**
- **12 Акустическая система**
- **13 Крышка разъемов**
- На момент покупки крышка разъемов (водонепроницаемая) прикреплена к данной камере. При использовании данной камеры с USB-кабелем замените крышку поставляемой в комплекте крышкой разъемов (соединения USB).
- **14 Кнопка сброса [RESET]**
- Если данное устройство не работает надлежащим образом, например устройство невозможно включить/ выключить, нажмите кнопку сброса с помощью скрепки для бумаг или подобного предмета.
- $15$  **Гнездо** USB  $[$   $\leftarrow \leftarrow$  $]$   $($   $\rightarrow$   $10)$
- **16 Гнездо для карты памяти** (→ [14](#page-13-0))

#### [Подготовка](#page-2-0)

## <span id="page-9-0"></span>**Питание**

### <span id="page-9-1"></span>**Зарядка аккумулятора**

**Устройство продается с незаряженным аккумулятором. Полностью зарядите аккумулятор перед пользованием камерой.**

- ≥ **Данное устройство имеет встроенный перезаряжаемый литий-ионный аккумулятор. Не вынимайте его, кроме случая утилизации данного устройства. (**l **[55](#page-54-0))**
- ≥ **Рекомендуется заряжать аккумулятор при температуре от 10** o**C до 30** o**C.**
- ≥ Когда камера включена, для зарядки аккумулятора требуется больше времени, чем обычно.

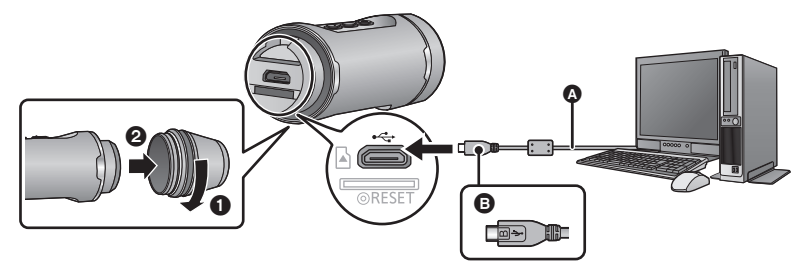

- A USB-кабель (поставляется в комплекте)
- $\ddot{\mathbf{B}}$  Поверните сторону с символом вверх для подключения конца микро micro B USB-кабеля к разъему USB данной камеры.
- <span id="page-9-2"></span>*1* **Поверните крышку разъемов (водонепроницаемую) <sup>в</sup> направлении стрелки и снимите ее.**
- ≥ При использовании крышки разъемов (соединения USB) (поставляется в комплекте) не нужно снимать крышку разъемов.

### *2* **Подключите разъем USB данного устройства <sup>к</sup> ПК <sup>с</sup> помощью USBкабеля (поставляется в комплекте).**

- Вставьте разъем полностью, так чтобы он вошел до конца.
- Когда разъем вставлен до конца, даже если его металлическая часть слегка видна, USBкабель подключен правильно. Не прилагайте слишком больших усилий, так как это может<br>привести к неисправности.
- ≥ Индикатор питания будет мигать красным светом с интервалом в 2 секунды (включается примерно на 1 секунду, выключается на 1 секунду), показывая, что зарядка началась. Она выключится по окончании зарядки.
- ≥ Когда зарядка завершится, отключите от камеры USB-кабель и поверните крышку разъемов (водонепроницаемую) в направлении, противоположном указанному в шаге [1,](#page-9-2) чтобы прикрепить ее. Туго ее затяните, чтобы прикрепление не ослабло.
- ≥ Не используйте никакие другие кабели USB кроме того, который входит в комплект. (С другими USB кабелями работа не гарантируется.)
- ≥ Не нагревайте и не подвергайте воздействию огня.
- ≥ Не оставляйте устройство (включая встроенный аккумулятор) в автомобиле под прямыми солнечными лучами на длительное время при закрытых дверях и окнах.
- Если время работы аккумулятора очень короткое даже после того, как он был заряжен, срок его службы истек.
- ≥ Если ПК находится в режиме энергосбережения, например в режиме ожидания, аккумулятор зарядить нельзя. Отмените режим энергосбережения и повторно подключите данное устройство.
- ≥ Работа не гарантируется при подключении устройств с помощью концентраторов USB или использовании удлинительных кабелей.
- ≥ Работа не может гарантироваться на всех устройствах с разъемом USB.
- ≥ Когда данная камера включена, индикатор питания продолжает гореть, даже если идет процесс зарядки.

### <span id="page-10-0"></span>**Время зарядки и записи**

### ∫ **Время зарядки/записи**

• Температура: 25 °С/влажность: 60%RH

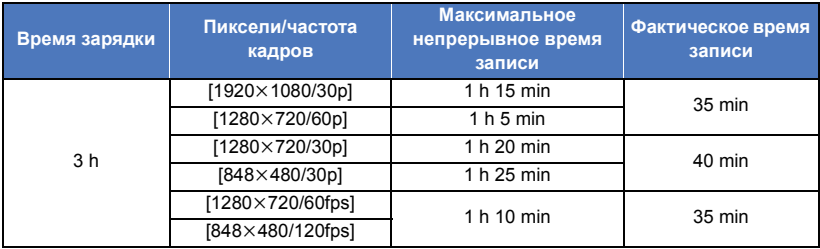

- "h" обозначает часы, "min" минуты, "s" секунды.
- ≥ Данные временные значения приблизительны.
- ≥ **Указываемое время зарядки приводится для полностью разряженного аккумулятора. Время зарядки и время записи может изменяться в зависимости от условий эксплуатации, например высокой/низкой температуры.**
- ≥ Фактическое время записи соответствует времени записи, в течение которого многократно запускается/останавливается запись, происходит включение/выключение устройства и т. п.
- ≥ Индикатор питания мигает (с интервалом прибл. в 0,5 секунду выключается прибл. на 0,25 секунды, включается прибл. на 0,25 секунды), если емкости аккумулятора осталось на небольшое время работы. Уровень заряда аккумулятора можно проверить на экране "Image App" ( $\rightarrow$  [28](#page-27-1)) или по

индикаторам режимов записи ( $\rightarrow$  [15\)](#page-14-2).

- Данная камера нагревается в процессе эксплуатации или зарядки. Это не является неисправностью.
- Информацию о зарядке с помощью зарядного устройства USB для мобильных телефонов или сетевого адаптера см. на сайте поддержки. **http://panasonic.jp/support/global/cs/e\_cam/index.html**

(Сайт только на английском языке.)

Штепсельная розетка должна находиться вблизи аппаратуры и быть легкодоступной.

### <span id="page-11-0"></span>**Если индикатор питания мигает во время зарядки**

#### **Мигание с интервалом прибл. 0,5 секунды (выключается примерно на 0,25 секунды, включается примерно на 0,25 секунды):**

- ≥ Убедитесь, что разъемы USB данного устройства или подключаемого устройства, например ПК, не загрязнились и не покрыты инородными частицами, а затем выполните повторное подключение надлежащим образом. При обнаружении загрязнения или инородных частиц выключите данное устройство, а затем удалите их.
- ≥ Окружающая среда имеет слишком высокую или низкую температуру. Подождите, пока температура вернется к приемлемому уровню, и попробуйте осуществить зарядку снова. Если аккумулятор не заряжается и в этом случае, это указывает на возможную неисправность данного устройства или подключаемого устройства.

#### **Мигание с интервалом прибл. 4 секунды (выключается прибл. на 2 секунды, включается прибл. на 2 секунды):**

- Аккумулятор полностью разряжен или у аккумулятора слишком низкая/высокая температура. Аккумулятор зарядится, но для окончания нормальной зарядки может понадобиться несколько часов.
- Индикатор будет мигать с интервалом прибл. 2 секунды, когда возобновится нормальная зарядка. Даже в таких случаях он может начать мигать с интервалом прибл. 4 секунды до окончания зарядки, в зависимости от условий эксплуатации.

#### **выключение:**

● Зарядка завершена.

### **Информация о дополнительном аккумуляторе (поставляется отдельно)**

С дополнительным аккумулятором/VW-BTA1 (поставляется отдельно) съемку можно вести в течение длительного времени.

Приблизительное время записи указано ниже.

≥ Чтобы вычислить общее время записи, добавьте указанное ниже время к соответствующему времени записи для встроенного аккумулятора данной камеры ( $\rightarrow$  [11\)](#page-10-0).

### ∫ **Время записи**

#### • Температура: 25 °С/влажность: 60%RH

Дополнительный аккумулятор/VW-BTA1 (напряжение: 3,7 В, емкость (минимум): 720 мАч)

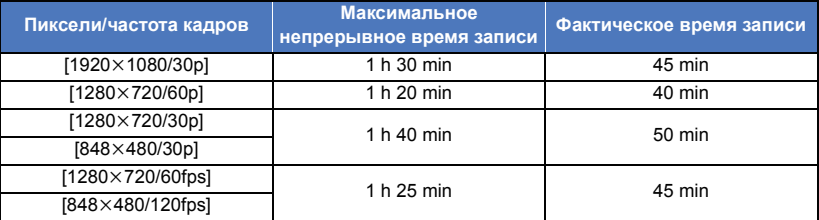

● "h" обозначает часы, "min" – минуты, "s" – секунды.

● Данные временные значения приблизительны.

- ≥ Емкость дополнительного аккумулятора VW-BTA1 означает зарядную емкость его встроенного аккумулятора, а не реальное количество электричества для питания.
- Время записи зависит от условий эксплуатации, например от высокой или низкой температуры.
- ≥ При использовании дополнительного аккумулятора он работает как источник питания и одновременно заряжает встроенный аккумулятор.
- ≥ Информацию об использовании дополнительного аккумулятора, его прикреплении и зарядке см. в соответствующей инструкции по эксплуатации.

## <span id="page-12-0"></span>**Запись на карту**

Данное устройство может записывать видео или фотоснимки на карту microSD.

### <span id="page-12-1"></span>**Карты, которые можно использовать с данным устройством**

≥ **Информация о картах, которые можно использовать, приведена по состоянию на март 2015 г.**

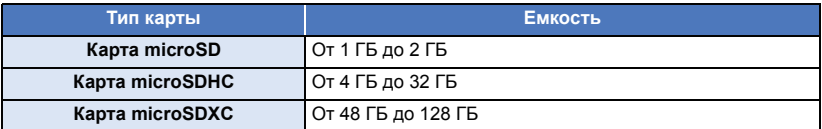

- ≥ **Для видеосъемки используйте карту microSD, соответствующую SD Speed Class Rating\* класса 4 или выше. При использовании карты microSD со значением SD Speed Class Rating, не соответствующим текущей настройке записи, запись может внезапно остановиться.**
- \* SD Speed Class Rating это стандарт скорости для непрерывной записи. Проверяйте на этикете карты и т. д. **например:**
	- $CLASS(4)$

≥ Последнюю информацию о картах, которые могут работать с данной камерой, можно найти на указанном ниже веб-сайте поддержки.

**http://panasonic.jp/support/global/cs/e\_cam/index.html** (Страница только на английском языке.)

- ≥ **При использовании карты microSDHC/microSDXC на другом устройстве убедитесь, что устройство поддерживает карту.**
- ≥ Учтите заранее, что работу нельзя гарантировать при всех условиях.
- ≥ Карты памяти емкостью 4 ГБ или более без логотипа microSDHC и карты памяти емкостью 48 ГБ или более без логотипа microSDXC не соответствуют стандартам SD и не поддерживаются данной камерой.
- ≥ Когда данная камера подключена к другому устройству, может появиться сообщение с указанием форматировать карту microSD. В данном случае не форматируйте карту.

● Берегите карту памяти от детей во избежание проглатывания.

<span id="page-13-0"></span>При первом использовании в данном устройстве карты microSD, выпущенной не компанией Panasonic, или карты, которая ранее использовалась с другой аппаратурой, отформатируйте карту microSD.  $($   $\rightarrow$  [20\)](#page-19-1) При форматировании карты microSD все записанные данные удаляются. Восстановление данных после удаления невозможно.

#### **Осторожно:**

**Убедитесь, что индикатор статуса погас.**

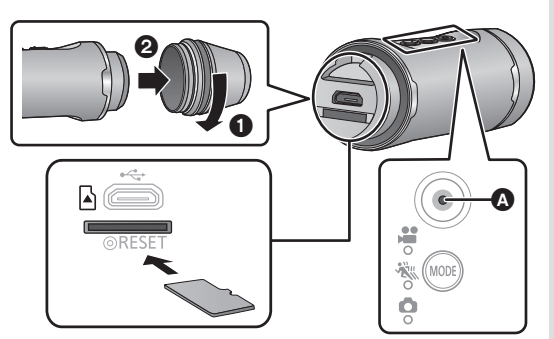

A **Индикатор доступа** ● При обрашении данной камеры к карте microSD (например, во время распознавания карты или записи, воспроизведения и удаления файлов на ней) индикатор доступа светится/мигает красным светом.

### <span id="page-13-1"></span>*1* **Поверните крышку разъемов <sup>в</sup> направлении стрелки <sup>и</sup> снимите ее.**

### *2* **Вставьте (извлеките) карту microSD <sup>в</sup> гнездо (из гнезда) для карты.**

- ≥ Вставьте карту microSD так, чтобы сторона с клеммами была направлена вниз. Нажмите на карту, чтобы она ровно встала на место со щелчком, как показано на рисунке.
- Нажмите на центр карты microSD, а затем ровно ее вытащите.
- *3* **Поверните крышку разъемов <sup>в</sup> направлении, противоположном указанному в шаге [1,](#page-13-1) чтобы прикрепить ее.**
- Туго ее затяните, чтобы прикрепление не ослабло.
- Не касайтесь клемм на обратной стороне карты microSD.
- Информацию об обращении с картами microSD см. на стр. [51.](#page-50-0)

### ∫ **Информация об индикаторе доступа**

- ≥ При обращении данной камеры к карте microSD (светится/мигает индикатор доступа) нельзя выполнять следующие действия:
	- $-$  Вынимать карту microSD
	- j Выключать данное устройство
	- $-$  Вставлять и извлекать кабель USB
	- Подвергать устройство вибрации или ударам

Выполнение вышеуказанных действий при включенном индикаторе может привести к повреждению данных/карты microSD или данного устройства.

## <span id="page-14-0"></span>**Включение/выключение данного устройства**

### **Нажмите кнопку питания для включения данного устройства.**

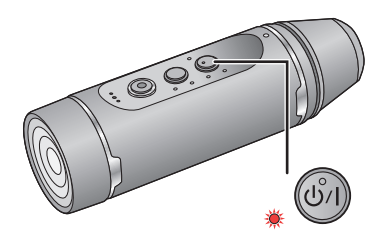

### Включается индикатор питания. **Выключение данного устройства**

Нажмите и удерживайте кнопку питания примерно 1 секунду.

● Через некоторое время индикатор питания погаснет.

### <span id="page-14-1"></span>**Механизм определения перегрева**

В случае повышения внутренней температуры данной камеры во время эксплуатации раздаются предупреждающие звуковые сигналы и индикатор питания быстро мигает. Затем камера автоматически выключается. Чтобы снова ее использовать, дождитесь снижения ее температуры.

≥ Данное устройство невозможно использовать, пока его температура не понизится.

### <span id="page-14-2"></span>**Информация об индикации уровня заряда аккумулятора**

Уровень заряда аккумулятора можно проверить по индикаторам режимов записи после включения данной камеры.

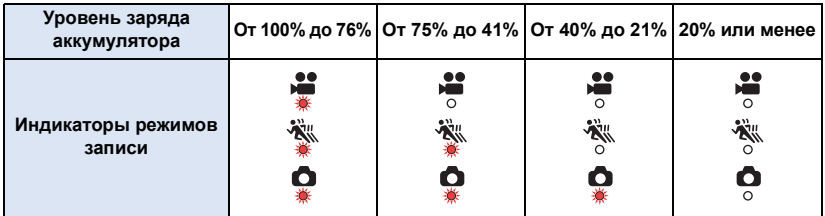

● Уровень заряда аккумулятора можно проверить в течение нескольких секунд после включения данной камеры.

- ≥ Когда дополнительный аккумулятор VW-BTA1 (поставляется отдельно) используется как источник питания или когда USB-кабель подключен к ПК, горят все индикаторы режимов записи (таким же образом, как и при 100% до 76%) независимо от оставшегося заряда встроенного аккумулятора.
- ≥ Когда уровень заряда аккумулятора достигает 10% или ниже, мигает индикатор питания.
- Уровень заряда аккумулятора также можно проверить на экране "Image App". ( $\rightarrow$  [28\)](#page-27-3)

## <span id="page-15-0"></span>**Функция Wi-Fi®**

### ∫ **Использование данной камеры в качестве устройства беспроводной локальной связи**

В случае использования оборудования или компьютерных систем, для которых требуется более высокая степень безопасности, чем для устройств беспроводной локальной связи, примите надлежащие меры в отношении конструктивных решений безопасности и недостатков используемых систем. Panasonic не несет никакой ответственности за ущерб в результате использования данной камеры для какой-либо иной цели, кроме использования в качестве устройства беспроводной локальной связи.

### ∫ **Использование функции Wi-Fi данной камеры предполагается в странах продажи данной камеры**

Существует риск нарушения правил использования радиоволн, если камера применяется в других странах, кроме стран продажи данной камеры, и Panasonic не несет ответственности за какие-либо нарушения.

### ∫ **Существует риск перехвата данных, отправляемых и получаемых по радиоволнам**

Примите во внимание риск перехвата данных, отправляемых и получаемых по радиоволнам, посторонними лицами.

- ∫ **Не используйте данную камеру в местах с наличием магнитных полей, статического электричества или помех**
- ≥ Не используйте данную камеру в местах с наличием магнитных полей, статического электричества или помех, например рядом с микроволновыми печами. Радиоволны могут не достичь данной камеры.
- ≥ Использование данной камеры рядом с такими устройствами, как беспроводные телефоны или другие устройства беспроводной локальной связи, которые используют полосу радиочастот 2,4 ГГц, может привести к ухудшению рабочих характеристик обоих устройств.

### ∫ **Перед использованием**

Для использования функции Wi-Fi с данной камерой требуется устройство, оснащенное функцией беспроводной локальной связи.

- ≥ **Информацию об операциях и настройках своего устройства, например смартфона, см. в инструкции по эксплуатации устройства.**
- Данное устройство использует полосу частот 2,4 ГГц. Беспроводное локальное соединение невозможно установить при использовании полосы частот 5 ГГц.
- ≥ Прежде чем отправлять видеозаписи или фотоснимки, рекомендуется полностью зарядить аккумулятор.
- ≥ В зависимости от условий приема радиоволн подключение к сетям Wi-Fi может оказаться невозможным.
- При использовании функции Wi-Fi не закрывайте передатчик Wi-Fi своей рукой.  $(\rightarrow 9)$

#### [Подготовка](#page-2-0)

## <span id="page-16-0"></span>**Установка приложения "Image App"**

"Image App" позволяет изменять настройки камеры, а также записывать и воспроизводить изображения.

**Информация о приложении "Image App"**

"Image App" — это приложение, предоставляемое компанией Panasonic.

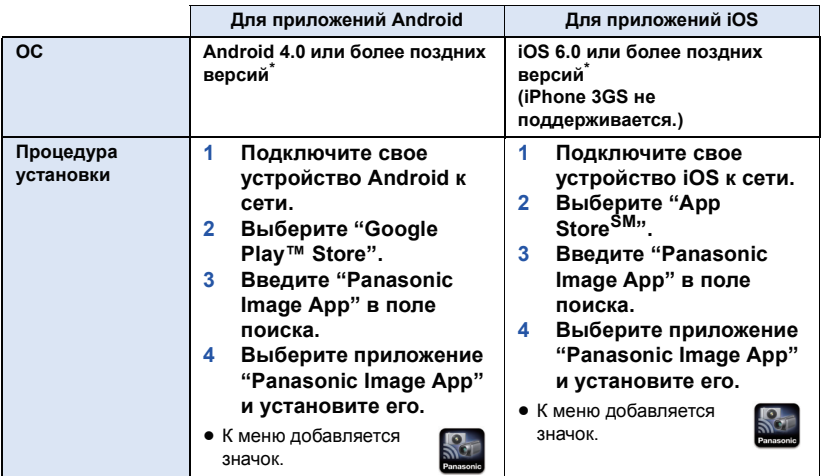

Поддерживаемые версии ОС приведены по состоянию на март 2015 г. Они могут меняться.

- ≥ Используйте последнюю версию.
- ≥ Информацию о выполнении операций см. в разделе [Справка] меню "Image App".
- ≥ Правильное использование сервиса может оказаться невозможным в зависимости от типа используемого смартфона. Информацию о приложении "Image App" см. на указанном ниже сайте поддержки.

**http://panasonic.jp/support/global/cs/e\_cam/index.html** (Сайт только на английском языке.)

≥ При загрузке приложения в мобильную сеть может взиматься плата за передачу больших пакетов данных в зависимости условий вашего договора.

## <span id="page-17-0"></span>**Подключение к смартфону**

- ∫ **Подготовительные действия перед подключением**
- **1 Установите приложение для смартфонов "Image App" на своем смартфоне.** (→ [17](#page-16-0))
- **2 Включите функцию Wi-Fi смартфона.**
- Дополнительную информацию см. в инструкции по эксплуатации смартфона.

### <span id="page-17-1"></span>**Установка соединения Wi-Fi со смартфоном**

● Убедитесь, что индикатор Wi-Fi выключен.

- <span id="page-17-2"></span>*1* **Нажмите <sup>и</sup> удерживайте кнопку режима записи/Wi-Fi не менее 1 секунды (прибл.), а затем уберите палец.**
- Индикатор Wi-Fi будет мигать красным светом.
- *2* **Коснитесь SSID данного устройства (указанный ниже) на экране сети Wi-Fi смартфона.**
- ≥ **Отображается экран ввода пароля.**
- *3* **Введите пароль (указанный ниже).**
- ≥ **После установки соединения индикатор Wi-Fi данной камеры загорится красным светом.**

 $\widehat{\widetilde{\mathbf{C}}}$ 

**Настройка по умолчанию**

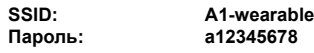

- <span id="page-17-3"></span>∫ **Как отключить соединение Wi-Fi**
- **1 Нажмите и удерживайте кнопку режима записи/Wi-Fi не менее 1 секунды (прибл.), а затем уберите палец.**
- Индикатор Wi-Fi будет мигать зеленым светом.
- **2 Снова нажмите и удерживайте кнопку режима записи/Wi-Fi в течение 2 секунд (прибл.), а затем уберите палец.**
- ≥ Индикатор Wi-Fi погаснет. Соединение Wi-Fi завершить нельзя, если продолжать удерживать кнопку.
- ≥ Измените SSID и пароль по умолчанию с помощью меню "Image App" после их первого ввода.
- ≥ Режим Wi-Fi и индикатор Wi-Fi выключаются, если не удается подключить данное устройство к смартфону в течение прибл. 30 минут. Повторите попытку установки соединения с шага [1.](#page-17-2)
- ≥ Если во время выполнения настроек данное устройство и смартфон находятся слишком далеко друг от друга, соединение может не установиться. Прежде чем выполнять настройки, переместите устройства ближе друг к другу.
- ≥ Даже в случае изменения SSID/пароля SSID/пароль по умолчанию восстанавливаются при сбросе настроек сети на начальные значения. ( $\rightarrow$  [51](#page-50-1)) Рекомендуется сохранить данную инструкцию по эксплуатации в надежном месте.
- Скорость передачи данных может снизиться или передача может оказаться невозможной в зависимости от условий использования.
- ≥ В зависимости от условий приема радиоволн связь между данным устройством и смартфоном может временно прерываться. Попытка повторного подключения выполняется автоматически после устранения помех при приеме радиоволн и т. п.

## <span id="page-18-0"></span>**Настройка данной камеры**

Для настройки данной камеры используйте смартфон. **Подготовка:**

- **1 Установите соединение Wi-Fi между данной камерой и смартфоном.**   $($   $\rightarrow$  [18](#page-17-0))
- **2 Запустите приложение для смартфонов "Image App".**
- ≥ **При запуске приложения "Image App" для первого подключения данного устройства появляется сообщение с указанием установить дату и время. (Такое сообщение также отображается, если данное устройство не используется в течение долгого времени.)**
	- **Выполните указанные в сообщении действия для установки даты и времени.**
- ≥ **При первом включении данной камеры появляется сообщение с указанием изменить SSID/пароль. Обязательно измените их. Иначе посторонние лица смогут перехватить вашу информацию либо использовать ее со злым умыслом.**
- ≥ **В случае неудачной попытки соединения с данной камерой отключите функцию Wi-Fi с помощью меню настроек смартфона, затем снова ее включите и повторите попытку соединения.**
- ≥ Более подробную информацию см. в разделе [Справка] меню "Image App".

### <span id="page-18-1"></span>**Установка даты и времени**

Установка даты и времени данной камеры синхронизируется с этой же установкой смартфона.

При корректировке часов и т. п. выполняйте синхронизацию.

 $1$  **Коснитесь**  $\mathbf{H}$  → [Настройка камеры].

- *2* **Коснитесь [Дата <sup>и</sup> время].**
- ≥ Если нужно выполнить корректировку часов, сначала измените время на смартфоне, а затем синхронизируйте время с данным устройством.
- ≥ Синхронизация времени на смартфоне со временем на данном устройстве может занять приблизительно 60 секунд.
- ≥ В случае разрядки встроенного аккумулятора данной камеры восстанавливается настройка даты и времени по умолчанию. Оставьте встроенный аккумулятор данной камеры в заряженном состоянии приблизительно на 24 часа, и настройка даты и времени сохранится приблизительно в течение 4 месяцев.
- ≥ Для синхронизации времени со смартфоном доступен диапазон настройки с 1 января 2000 г. по 31 декабря 2039 г.

### <span id="page-19-0"></span>**Использование меню настроек**

#### **Для использования меню настроек коснитесь** # **[Настройка камеры]** # **соответствующих элементов на экране "Image App".**

- ≥ Более подробную информацию см. в разделе [Справка] меню "Image App".
- ≥ Отображаемые элементы могут различаться в зависимости от используемой ОС или версии "Image App".

### **[Звук.Сигн.]**

При начале/остановке записи, включении/выключении данной камеры или выполнении других операций звучит сигнал подтверждения.

Если эту настройку отключить, звук не будет выводиться при работе с данной камерой, в том числе при начале/остановке записи.

- При возникновении ошибки два коротких сигнала звучат четыре раза. ( $\rightarrow$  [48](#page-47-0))
- Информацию об изменении настройки звука затвора см. на стр. [34.](#page-33-0)

### **[Энергосбереж]**

Если в течение около 5 минут не выполняется никаких операций, данное устройство автоматически выключается для экономии заряда аккумулятора.

● Камера не выключается автоматически в режиме Wi-Fi или режиме USB.

### **[Нач. Настр]**

Настройки данного устройства возвращаются к параметрам по умолчанию.

- Настройки Wi-Fi не изменяются.
- Этот параметр не отображается в режиме воспроизведения.

### <span id="page-19-1"></span>**[Формат]**

Все данные на карте microSD, вставленной в данную камеру, будут удалены. Заранее выполняйте резервное копирование важных данных на ПК или другое устройство. ( $\rightarrow$  [39](#page-38-1))

- ≥ Во время форматирования не выключайте данное устройство и не извлекайте карту microSD. Не подвергайте данное устройство вибрации или ударам.
- ≥ **Не форматируйте карту microSD посредством иного оборудования, например ПК. После этого использование карты в данном устройстве может оказаться невозможным.**

### **[Дата и время]**

См. страницу [19](#page-18-1).

### **[Сброс Нумерации]**

Сброс номеров файлов следующего записываемого видеоролика и фотоснимка и обновление номеров папок.  $(42)$  $(42)$  $(42)$ 

≥ Чтобы сбросить номер папки, отформатируйте карту microSD, а затем выполните [Сброс Нумерации].

### **[Информ.дисплей устр.]**

Отображается встроенное программное обеспечение данной камеры.

≥ Информацию об обновлении версии встроенного программного обеспечения см. на стр. [51](#page-50-2).

### <span id="page-20-0"></span>**[Выбор режима USB]**

Выбор использования данной камеры при подключении ее к ПК в качестве внешнего диска (устройства считывания карты) для ПК или веб-камеры. ([ПК]/[Веб-камера])

- ≥ Выберите нужную настройку до подключения данной камеры к ПК.
- Если данная камера используется в качестве устройства считывания карты, см. информацию на стр. [40.](#page-39-0)
- ≥ Если данная камера используется в качестве веб-камеры, см. информацию на стр. [43.](#page-42-0)

## <span id="page-21-0"></span>**Прикрепление данной камеры к универсальному креплению или креплению на штатив**

Данную камеру можно прикрепить к универсальному креплению или креплению на штатив и выполнять съемку.

- ≥ Когда крепление на штатив прикреплено к штативу или подобному предмету, не держитесь за данную камеру или регулировочный ремень для переноски предметов в сборе.
- ≥ Универсальное крепление может не прикрепляться к шлему или другому предмету в зависимости от его формы.
- ≥ Если регулировочный ремень слишком ослабнет, чтобы удерживать данную камеру на месте, прекратите использовать универсальное крепление или крепление на штатив.
- ≥ Не прикасайтесь к объективу, прикрепляя или снимая детали.
- ≥ Не держитесь за данную камеру или регулировочный ремень для переноски предметов в сборе.

### <span id="page-21-1"></span>**Использование универсального крепления**

### **Прикрепление к шлему и т. п.**

Прикрепляйте универсальное крепление к гладкой поверхности, например к шлему.

#### **Обратите внимание на следующие пункты, с тем чтобы достичь оптимальной прочности сцепления для универсального крепления:**

- ≥ Избегайте высоких или низких температур и высокой влажности, а также выполняйте прикрепление в помещении.
- Прикрепляйте универсальное крепление не менее чем за 24 часа до использования. (Сцепление становится оптимальным после периода не менее 24 часов при описанных выше условиях окружающей среды.)
- ≥ Прежде чем прикреплять универсальное крепление, снимите с него застежку-липучку и браслет.
- *1* **Отделите одну сторону двусторонней ленты <sup>и</sup> прикрепите ее к более ровной части застежки с более жесткой текстурой (застежки с "крючками").**
- *2* **Отделите другую сторону двусторонней ленты <sup>и</sup> прикрепите застежку с "крючками" к месту, на которое будет устанавливаться универсальное крепление.**
- ≥ Попавшая на контактную поверхность пыль и т. п. ослабляет сцепление. До прикрепления двусторонней ленты удалите пыль и т. п. и протрите поверхность сухой тканью.
- Двусторонняя лента не является съемной. Учитывая высоту, ширину и т. п. универсального крепления для камеры, прикрепите ленту к месту, в котором она не будет соприкасаться с маской шлема и т. п.
- *3* **Проденьте застежку <sup>с</sup> более мягкой текстурой (застежку с "петлями") через универсальное крепление, так чтобы сторона с мягкой тканью была обращена вниз.**

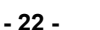

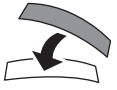

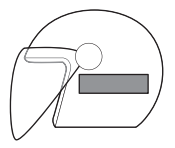

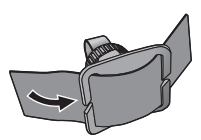

### *4* **Надежно закрепите универсальное крепление, совместив две застежки друг с другом.**

- Закрепите надежно, чтобы универсальное крепление не отпало.
- ≥ Попавшая на застежку-липучку пыль и т. п. ослабляет сцепление. До прикрепления убедитесь в отсутствии на ней пыли, ворсинок и т. п.

*5* **Прикрепите данную камеру <sup>к</sup> универсальному**  $k$ **реплению**. **как** показано на рисунке. ( $\rightarrow$  [24\)](#page-23-0)

- ≥ Снимая универсальное крепление, не тяните за него. Снимите его, отделив застежкулипучку с края.
- ≥ Не снимайте двустороннюю ленту, прикрепленную к застежке-липучке. После снятия ленты сцепление ослабевает, и лента становится непригодной.
- ≥ Прикрепляя универсальное крепление, проверьте, надежно ли закреплена застежкалипучка и не ослабло ли сцепление двусторонней ленты.

### **Прикрепление к наплечному ремню рюкзака и т. п.**

● Прежде чем прикреплять универсальное крепление, снимите с него застежку-липучку.

*1* **Засуньте наплечный ремень рюкзака или подобного предмета между универсальным креплением и браслетом и проденьте браслет через часть** A**, чтобы удерживать на месте универсальное крепление.**

- Прежде чем прикреплять универсальное крепление, убедитесь, что сторона браслета с застежкой-липучкой направлена вверх.
- ≥ Передвиньте универсальное крепление в то место, в котором хотите прикрепить его.
- *2* **Проденьте браслет через кольцо** <sup>B</sup>**, как показано на рисунке.**

*3* **Сложите браслет внутрь, как показано на рисунке, и закрепите его застежкой-липучкой** C **на нем.**

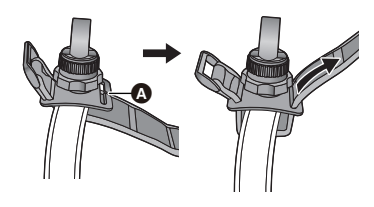

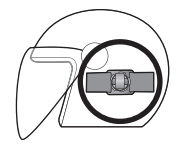

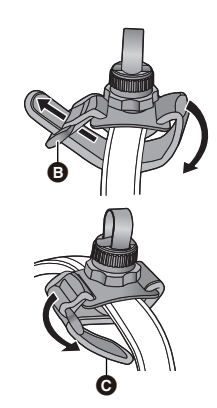

*4* **Прикрепите данную камеру <sup>к</sup> универсальному креплению, как показано** на рисунке. (→ [24\)](#page-23-0)

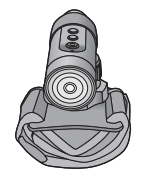

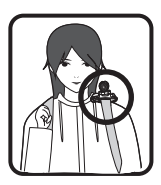

### <span id="page-23-0"></span>**Прикрепление камеры к универсальному креплению**

- ≥ Прежде чем прикреплять камеру, надежно закрепите универсальное крепление с помощью браслета и застежки-липучки.
- *1* **Держась за стопорную гайку** <sup>A</sup>**, затяните регулировочную головку** B**, поворачивая ее в направлении LOCK.**

- *2* **Держась за регулировочную головку** <sup>B</sup>**, ослабьте регулировочный ремень** C**, так чтобы через него можно было продеть камеру, поворачивая стопорную гайку**  $\Omega$  **в направлении UNLOCK.**
- *3* **Проденьте камеру через регулировочный ремень** C**, так чтобы камера была в положении, показанном на рисунке.**
- *4* **Держась за регулировочную головку** <sup>B</sup>**, затяните регулировочный ремень** C**, поворачивая стопорную гайку**  $\bullet$  в **направлении LOCK, пока камера не будет надежно закреплена.**
- ≥ Регулируйте длину регулировочного ремня руками. Не прилагайте чрезмерных усилий.
- Закрепив камеру, не поворачивайте стопорную гайку больше, чем нужно.
- Закрепив камеру, проверьте ее наклон влево/вправо.
- Для коррекции наклона камеры влево/вправо ослабьте регулировочный ремень.

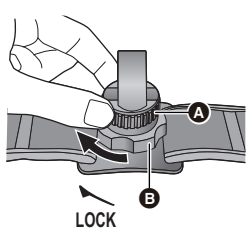

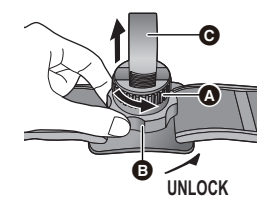

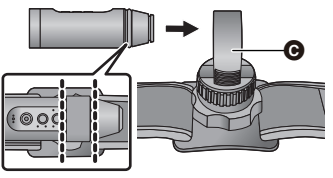

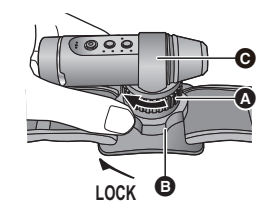

**направлении UNLOCK, чтобы отрегулировать направление камеры.**

*5* **Держась за стопорную гайку** <sup>A</sup>**, ослабьте**

 $6$  Держась за стопорную гайку  $\odot$ , поворачивайте **регулировочную головку** B **в направлении LOCK, пока камера не будет надежно закреплена.**

### **Снятие камеры с универсального крепления**

**Держась за регулировочную головку** B**, ослабьте стопорную гайку** A**, поворачивая ее в направлении UNLOCK, и выньте камеру.**

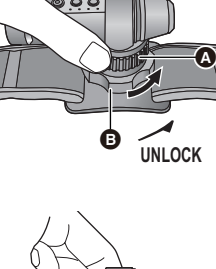

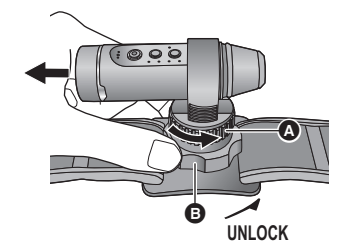

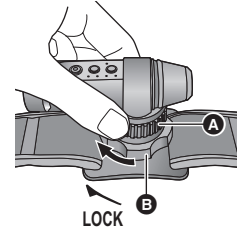

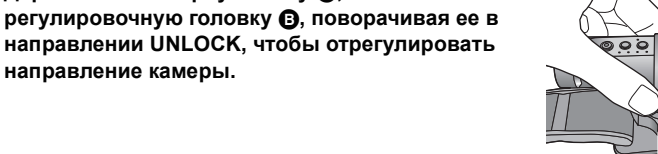

### <span id="page-25-0"></span>**Использование крепления на штатив**

### **Прикрепление крепления на штатив к штативу и т. п.**

Отверстие для прикрепления к штативу  $\bullet$  крепления на штатив совместимо с винтом (1/4-20 UNC) штатива и т. п.

● Если привинтить винт длиной 6 мм или более к креплению на штатив, крепление может быть неустойчивым.

### **Прикрепление камеры к креплению на штатив**

- *1* **Держась за** <sup>D</sup>**, ослабьте регулировочный ремень** B**, так чтобы через него можно было продеть камеру, поворачивая стопорную**  $r$ айку  $\Theta$  в направлении UNLOCK.
- *2* **Проденьте камеру через регулировочный ремень** B**, так чтобы камера была в положении, показанном на рисунке.**
- *3* **Держась за** <sup>D</sup>**, затяните регулировочный ремень** B**, поворачивая стопорную гайку** C **в направлении LOCK, пока камера не будет надежно закреплена.**
- ≥ Регулируйте длину регулировочного ремня руками. Не прилагайте чрезмерных усилий.
- Закрепив камеру, не поворачивайте стопорную гайку больше, чем нужно.
- ≥ После прикрепления камеры проверьте ее направление.
- Для коррекции наклона камеры влево/вправо ослабьте регулировочный ремень.

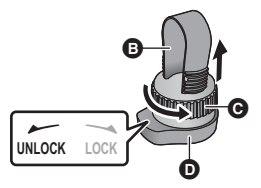

Ā

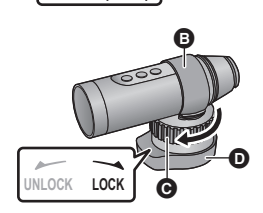

nnr

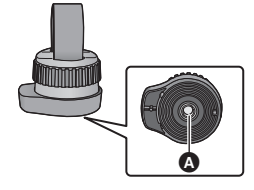

### **Снятие камеры с крепления на штатив**

**Держась за** D**, ослабьте стопорную гайку** C**, поворачивая ее в направлении UNLOCK, и выньте камеру.**

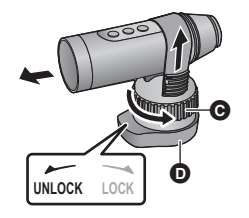

≥ Данная камера не является водонепроницаемой при использовании крышки разъемов (соединения USB). В таком случае не используйте камеру под водой и не касайтесь ее мокрыми руками.

#### <span id="page-27-0"></span>Запись

## <span id="page-27-1"></span>**Запись**

### <span id="page-27-2"></span>**Проверка перед съемкой**

Подключив данную камеру к смартфону и запустив "Image App", можно проверить изображение с камеры на экране прямого просмотра.

- ≥ Рекомендуется выполнить пробную запись, чтобы до съемки проверить режим угла обзора, настройку [Бал. бел.] и другие настройки. ( $\rightarrow$  [34\)](#page-33-2)
- Прикрепите камеру к универсальному креплению или креплению на штатив ( $\rightarrow$  [22\)](#page-21-0) и проверьте изображение на экране прямого просмотра.
- Можно использовать [Указания для съемки] (→ [34](#page-33-1)) для помощи в получении гармоничной композиции.

Пример отображения на экране • Прямой просмотр

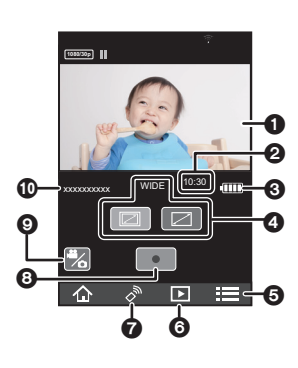

- 
- ≥ Отображается изображение с камеры.
- 2 Оставшееся количество записываемых снимков/ оставшееся время записи для карты microSD в данной камере
- <span id="page-27-3"></span>**3** Оставшийся заряд аккумулятора данной камеры
- По мере снижения уровня заряда аккумулятора индикация изменяется следующим образом:  $\overline{u}$  >  $\textbf{m} \rightarrow \textbf{m} \rightarrow \textbf{m} \rightarrow \textbf{m}$

Если аккумулятор разрядится, **в будет мигать** красным светом.

- 4 Режим угла обзора
- Можно переключать между стандартным и широкоугольным обзором.
- 5 Отображение меню
- 6 Переключатель режима воспроизведения
- 7 Переключатель режима записи (дистанционный обзор)
- 8 Начало/остановка записи
- 9 Кнопка переключения между режимом съемки фильма/записи фотоснимков
- : Название подключенного устройства
- ≥ В зависимости от используемой вами ОС и версии приложения для смартфонов "Image App", вид экрана может отличаться от приведенного выше.
- Экран прямого просмотра исчезает примерно через 30 секунд после начала видеосъемки. Если во время записи коснуться экрана, он снова появится примерно на 30 секунд.
- Также выводится звук с микрофона данного устройства.
- ≥ Фотоснимки записываются с размером изображения 2,1 M (стандартный) или 2,7 M (широкоугольный).
- ≥ Информацию о выполнении операций см. в разделе [Справка] меню "Image App".
- ≥ Когда прикреплен дополнительный аккумулятор (поставляется отдельно), отображается независимо от оставшегося заряда встроенного аккумулятора.

### <span id="page-28-0"></span>**Запись данной камерой**

Данная камера записывает изображения.

- ≥ Изображения можно записывать, даже если камера не подключена к смартфону.
- *1* **Нажмите кнопку режима записи/Wi-Fi, чтобы переключиться на нужный режим записи.**
- Режим записи меняется при каждом нажатии кнопки. Индикаторы режимов записи светятся (или мигают).

Режим съемки фильма  $\rightarrow$  Режим замедленной видеосъемки  $\rightarrow$  Режим записи фотоснимков

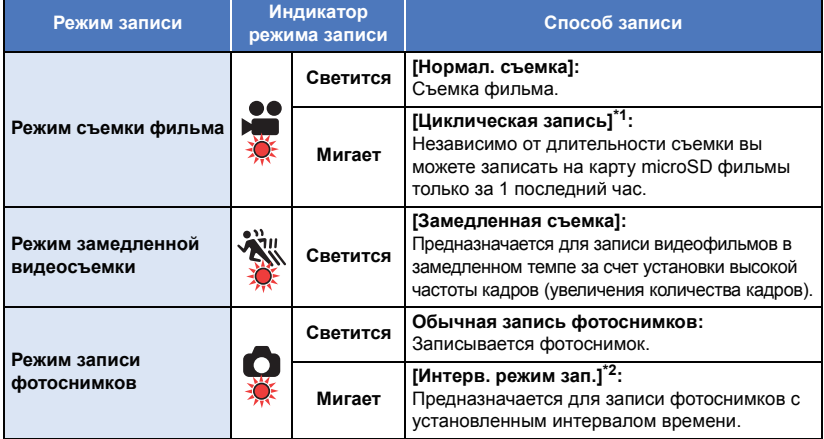

\*1 Нужно установить [Режим записи] в "Image App" на [Циклическая запись].  $(\rightarrow 32)$  $(\rightarrow 32)$ 

\*2 Нужно выбрать настройку, отличную от [ВЫКЛ], для [Интерв. режим зап.] в "Image App". ( $\rightarrow$  [33\)](#page-32-0)

### *2* **Нажмите кнопку начала/остановки записи. В режиме съемки фильма/режиме замедленной видеосъемки:**

Индикатор доступа светится красным светом и начинается запись.

- Если снова нажать кнопку начала/остановки записи, запись остановится. Во время записи данных индикатор доступа мигает. Не вынимайте карту microSD, пока индикатор доступа не погаснет.
- Информацию о [Замедленная съемка] или [Циклическая запись] см. на стр. [32](#page-31-1).

### **В режиме записи фотоснимков:**

Запись фотоснимков.

≥ В [Интерв. режим зап.] индикатор доступа светится красным светом и начинается запись. Если снова нажать кнопку начала/остановки записи, запись остановится. ( $\rightarrow$  [33](#page-32-0))

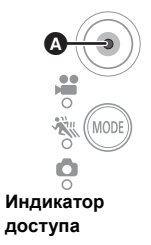

- <span id="page-29-0"></span>≥ Период между началом и окончанием записи записывается как один файл, однако видеоролики объемом свыше 4 ГБ (прибл.) автоматически разделяются. (Запись продолжится.) Разделенные видеоролики отображаются как отдельные пиктограммы и не воспроизводятся автоматически как непрерывный видеоролик.
- ≥ На каждой карте microSD можно сохранить примерно до 89100 файлов и примерно 900 папок.

Если на карте microSD уже были сохранены другие видеофильмы и фотоснимки, ее емкость снижается.

≥ Видеоролики сохраняются в отдельных папках в соответствии с настройками [Режим записи] ( $\rightarrow$  [32\)](#page-31-2) или [Пиксл / Част. кадров] ( $\rightarrow$  [33\)](#page-32-1). Фотоснимки, выполненные по одному, и снимки, выполненные в режиме [Интерв. режим зап.] ( $\rightarrow$  [33](#page-32-0)), сохраняются в отдельных папках. Подробную информацию о папках см. на стр. [42](#page-41-0).

В следующих случаях видеоролики/фотоснимки сохраняются в нескольких папках:

- Если количество видеофайлов превышает 99
- Если количество файлов фотоснимков превышает 999
- Если видеоролики записаны в режиме [Циклическая запись].
- Если фотоснимки записаны в режиме [Интерв. режим зап.].
- ≥ Края фотоснимка, записанного на данном устройстве с установкой формата 16:9, могут быть обрезаны при печати. Проверьте принтер или узнайте об этом в фотостудии до печати.
- Информация о приблизительном времени записи и количестве записываемых снимков приведена на стр. [52](#page-51-1), [53](#page-52-0).
- ≥ Чтобы остановить видеосъемку, может потребоваться примерно 3 секунды. Используйте функцию предупреждающего звукового сигнала или убедитесь, что видеосъемка остановилась, посмотрев на экран "Image App".
- Во время записи нельзя изменить режим угла обзора.
- ≥ Во время записи или в режиме [Интерв. режим зап.] нельзя изменить режим записи.
- ≥ Запись можно выполнять и на экране "Image App". Информацию о выполнении этой операции см. в разделе [Справка] меню "Image App".
- ≥ При записи с помощью "Image App" запись продолжится, даже если данную камеру отключить от смартфона. Чтобы остановить запись, выполните эту операцию на камере.
- ≥ Если производится проверка изображения или звука во время съемки фильма, когда данное устройство подключено к смартфону и т. п. по беспроводной связи, может произойти подвывание\*. В таком случае уменьшите громкость смартфона.
- \* Микрофон может улавливать звук с динамиков и издавать необычный звук.

### <span id="page-30-0"></span>**Съемка в темном месте (ночной режим)**

В темном месте можно записать более яркие изображения с помощью инфракрасной (IR) лампочки (имеется в продаже).

### **Подготовка:**

Выключите данную камеру. (→ [15](#page-14-0))

- *1* **Поверните стеклянную крышку (обычная съемка)** 1 **в направлении, указанном стрелкой, и снимите ее.**
- *2* **Поверните поставляемую <sup>в</sup> комплекте стеклянную крышку (ночной режим)** 2 **в направлении, указанном стрелкой, и прикрепите ее.**
- Туго ее затяните, чтобы прикрепление не ослабло.
- На стеклянной крышке (ночной режим) есть маркировка י⊾ים<br>IRI

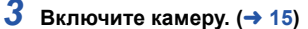

● Индикатор доступа загорится синим светом.

### **Начните запись.** (→ [29](#page-28-0))

- ≥ При выполнении записи цвет индикатора доступа меняется с синего на красный.
- ∫ **Как выйти из ночного режима**
- *1* **Поверните стеклянную крышку (ночной режим)**  2 **в направлении, указанном стрелкой, и снимите ее.**
- *2* **Поверните стеклянную крышку (обычная съемка)** 1 **в направлении, указанном стрелкой, и прикрепите ее.**
- ≥ На стеклянной крышке (обычная съемка) нет маркировки ia ci<br>IRI

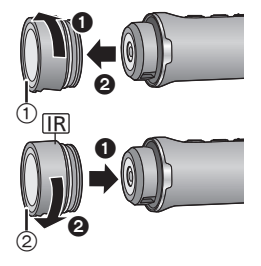

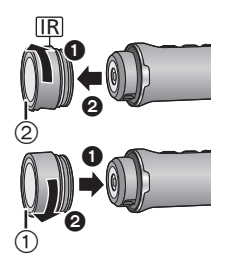

- Настройки баланса белого и компенсации переотраженного света изменить нельзя.
- Не используйте ночной режим в ярко освещенном месте.
- В зависимости от объекта и условий съемки, при записи с помощью инфракрасной (IR) лампочки она может освещать только центральный участок. В результате объект может оказаться выбеленным. Если луч инфракрасного (IR) света рассеять, насыщение белым цветом можно подавить.
- См. также примечания на стр. [30](#page-29-0).

## <span id="page-31-0"></span>**Использование меню записи**

### **Коснитесь** # **[Настр.Зап.]** # **соответствующих элементов на экране "Image App".**

- ≥ Более подробную информацию см. в разделе [Справка] меню "Image App".
- ≥ Отображаемые элементы могут различаться в зависимости от используемой ОС или версии "Image App".

### <span id="page-31-2"></span>**[Режим записи]**

Изменив режим записи, можно записывать изображения различными способами.

<span id="page-31-3"></span>**[Нормал. съемка]**

Съемка фильма.

### <span id="page-31-4"></span>**[Замедленная съемка]**

Предназначается для записи видеофильмов в замедленном темпе за счет установки высокой частоты кадров (увеличения количества кадров).

- Звук не выводится и не записывается.
- Видеоролики, записанные в этом режиме в темном месте, могут выглядеть темнее, чем видеозаписи в режиме [Нормал. съемка].

### <span id="page-31-1"></span>**[Циклическая запись]**

Независимо от длительности съемки вы можете записать на карту microSD видеоролики только за 1 последний час (примерно).

- ≥ **Прежде чем использовать данную функцию, полностью зарядите аккумулятор.**
- При выборе [Циклическая запись] индикаторы режимов записи мигают с интервалами примерно в 1 секунду (ВКЛ. прибл. на 0,5 секунды и ВЫКЛ. прибл. на 0,5 секунды). Эти индикаторы загораются, когда начинается запись.
- ≥ После начала записи видео будет записываться и разделяться примерно каждые 2 минуты.
- ≥ Если время записи превышает 1 час (примерно), сохраняется только последний фрагмент длительностью 1 час (примерно) до окончания записи. Часть записи, предшествующая фрагменту длительностью 1 час (примерно), удаляется.
- [Пиксл / Част. кадров] устанавливается на [1280×720/30p].
- Когда указано, что примерное оставшееся время записи составляет менее 1 часа, выполнение [Циклическая запись] невозможно.

### <span id="page-32-1"></span>**[Пиксл / Част. кадров]**

Вы можете изменить качество изображения записываемых видеороликов. Доступное значение [Пиксл / Част. кадров] зависит от установки [Режим записи].

#### $\bullet$  При установке [Режим записи] на [Нормал. съемка] (→ [32\)](#page-31-3):

Чем больше число, тем выше качество изображения. Однако при этом размер файла также  $y$ величивается. ( $\rightarrow$  [52\)](#page-51-0)

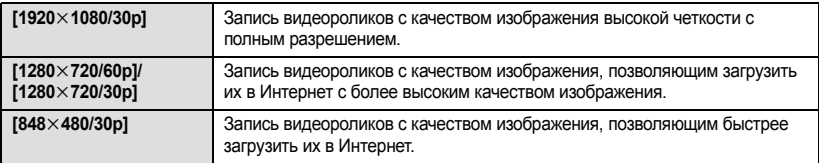

#### ≥ **При установке [Режим записи] на [Замедленная съемка] (**[l](#page-31-4) **32):**

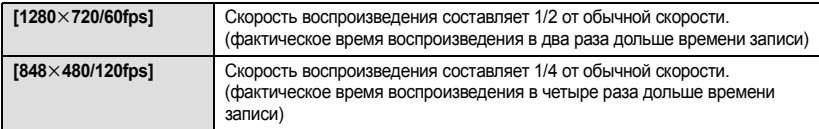

### **[Задержка начала запис.]**

Запись видеоролика можно начать примерно через 3 секунды после нажатия кнопки начала/остановки записи.

● Этот параметр нельзя установить в режиме записи фотоснимков.

### **[Микрофон]**

Вы можете выбрать, записывать или нет звук во время видеосъемки.

- Этот параметр нельзя установить, если режим записи установлен на режим замедленной видеосъемки или режим записи фотоснимков.
- ≥ Функция [Уменьш. шума ветра] недоступна, если настройка [Микрофон] отключена.

### **[Уменьш. шума ветра]**

Предназначается для уменьшения шума ветра, улавливаемого встроенным микрофоном.

- По умолчанию эта функция отключена.
- ≥ Уменьшение шума ветра в достаточной степени может оказаться невозможным, в зависимости от условий съемки.
- ≥ Эта функция недоступна в режиме записи фотоснимков или когда отключена настройка [Микрофон].

### <span id="page-32-0"></span>**[Интерв. режим зап.]**

Предназначается для записи фотоснимков с установленными интервалами ([60 Секунд]/[30 Секунд]/ [10 Сек]/[5 Сек]).

- При выборе [Интерв. режим зап.] индикаторы режимов записи мигают с интервалами примерно в 1 секунду (ВКЛ. прибл. на 0,5 секунды и ВЫКЛ. прибл. на 0,5 секунды). Эти индикаторы загораются, когда начинается запись.
- ≥ Когда эта функция отключена, записываются обычные фотоснимки.
- Обычные фотоснимки нельзя записать в режиме [Интерв. режим зап.].
- Этот режим недоступен в [Нормал. съемка], [Замедленная съемка] или [Циклическая запись]. (→ 32)

<span id="page-33-2"></span>Если цветовой тон выглядит неестественно из-за источника света и т. п., коснитесь [Предустановлено] и выберите режим.

• В ночном режиме эту настройку изменить нельзя. ( $\rightarrow$  [31](#page-30-0))

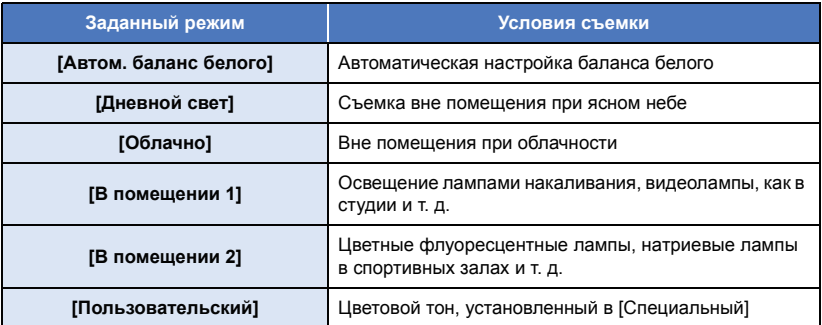

### **Чтобы установить баланс белого вручную**

- В случае съемки при свете ртутных или натриевых ламп, прожекторов в театре и т. п. или съемки заката/рассвета и т. п. направьте камеру на белый предмет, чтобы он заполнил весь экран, и для выполнения установки коснитесь [Специальный]  $\rightarrow$  [Set]. (Установленное значение сохраняется в [Пользовательский].)
- При изменении условий съемки снова измените настройку.

### **[Комп.Контр.Света]**

Осветляет изображение, чтобы избежать затемнения объекта, освещенного сзади.

• Эта настройка недоступна в ночном режиме. ( $\rightarrow$  [31](#page-30-0))

### <span id="page-33-1"></span>**[Указания для съемки]**

Можно наглядно проверить, является ли изображение ровным. Эту функцию также можно использовать для оценки гармоничности композиции.

≥ Контрольные линии не отображаются на фактически записанных изображениях.

### <span id="page-33-0"></span>**[Звук Затвора]**

При записи фотоснимка выводится звук.

## <span id="page-34-1"></span><span id="page-34-0"></span>**Воспроизведение**

### <span id="page-34-2"></span>**Воспроизведение с помощью смартфона**

Фильмы или фотоснимки, сохраненные в данном устройстве, воспроизводятся с помощью смартфона.

≥ Более подробную информацию см. в разделе [Справка] меню "Image App".

#### **Подготовка: Подключите данное устройство к смартфону и запустите Image App. (**[l](#page-17-0) **18)**

Пример отображения на экране воспроизведения фильма

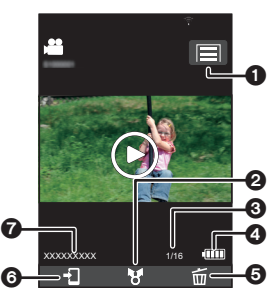

- 1 Функции камеры
- Загрузка
- 3 Количество видеороликов/фотоснимков
- 4 Оставшийся заряд аккумулятора данной камеры
- **6** Удаление
- **6** Копирование
- Название подключенного устройства

≥ В зависимости от используемой вами ОС и версии приложения для смартфонов "Image App", вид экрана может отличаться от приведенного выше.

### **Коснитесь 121.**

≥ Отображаются пиктограммы фильмов или фотоснимков, записанных данной камерой.

### **Коснитесь мр4** ( JPEG ).

- ≥ Для воспроизведения фильма коснитесь [SD-MP4]; для воспроизведения фотоснимка коснитесь [SD-JPEG].
- *3* **Коснитесь пиктограммы фильма или фотоснимка, который нужно воспроизвести.**
- Появится экран воспроизведения.
- Если коснуться фотоснимка, можно воспроизвести предыдущий или следующий снимок, перетаскивая (перелистывая) экран влево или вправо.

### *4* (Для воспроизведения фильмов)

### **Для воспроизведения фильмов коснитесь значка воспроизведения на экране.**

● В случае касания или перетаскивания ползунка начинается воспроизведения с нужного места видеофайла.

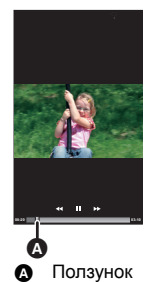

### ∫ **Как удалить видеоролики/фотоснимки, сохраненные в данном устройстве, или скопировать их на смартфон**

Выполняйте удаление или копирование с помощью [Настр."Совм.исп.из."]. Коснитесь и удерживайте пиктограмму файла, который нужно удалить или скопировать, и перетащите ее на вкладку перемещения изображений [Мусор (Удалить)] или [Сох.на смартфон].

• Чтобы удалить все файлы, на экране пиктограмм коснитесь  $\Box$  → [Удалить все]. (Когда отображаются пиктограммы изображений MP4, удаляемые файлы ограничиваются всеми файлами MP4; когда отображаются пиктограммы изображений JPEG, удаляемые файлы ограничиваются всеми файлами JPEG.)

### ∫ **Как установить защиту**

Чтобы предотвратить случайное удаление, можно установить защиту на видеороликах/ фотоснимках, сохраненных на данной камере.

### **(В случае форматирования карты microSD защищенные изображения удаляются.)**

### **1 Коснитесь** # **[ЗАЩИТА СЦЕН].**

- ≥ Когда открыт экран воспроизведения, защита устанавливается для отображаемого видеоролика/фотоснимка.
- ≥ Когда отображаются пиктограммы, экран переключается на режим выбора защиты сцены.
- **2** (Только когда отображаются пиктограммы) **Коснитесь и выберите сцену, для которой нужно установить защиту.**
- ≥ После выбора сцены вернитесь на предыдущий экран для активации защиты.
- ≥ Копирование на смартфон файлов видеозаписей, сохраненных в данном устройстве, может оказаться невозможным в зависимости от используемого смартфона.
- ≥ После копирования на смартфон файлов видеозаписей отображаются их пиктограммы, но их воспроизведение может оказаться невозможным в зависимости от используемого смартфона.
- ≥ Размер пиктограмм длинных файлов может отличаться от размера пиктограмм других видеороликов.
- ≥ Даже если соединение между данной камерой и смартфоном прервется, когда "Image App" находится в режиме воспроизведения, при восстановлении соединения "IImage App" запустится в режиме записи.
- ≥ Если на данной камере выполнялось удаление файлов или форматирование, выполнение операции продолжится даже после прерывания соединения. Не извлекайте карту microSD, когда светится/мигает индикатор доступа данной камеры.

### <span id="page-35-0"></span>**Воспроизведение на телевизоре**

Если ваш телевизор оснащен гнездом для карты SD и поддерживает воспроизведение файлов MP4, вы можете воспроизводить видеофайлы, записанные данной камерой, вставив карту в гнездо.

- ≥ **Вставляя карту microSD в слот для карты SD телевизора, всегда устанавливайте карту microSD в специальный адаптер.**
- ≥ См. также информацию в инструкции по эксплуатации телевизора.

## <span id="page-36-1"></span><span id="page-36-0"></span>**Функция беспроводной двойной камеры**

Когда данное устройство и видеокамера подключены через Wi-Fi, изображение, снимаемое данным устройством, можно отобразить во вспомогательном окне основной камеры и записать одновременно с изображением, снимаемым основной камерой. (Беспроводная двойная камера) Используйте данную камеру для записи пейзажа, отличного от снимаемого основной камерой, или съемки того же объекта под другим углом.

### ∫ **Беспроводная двойная камера**

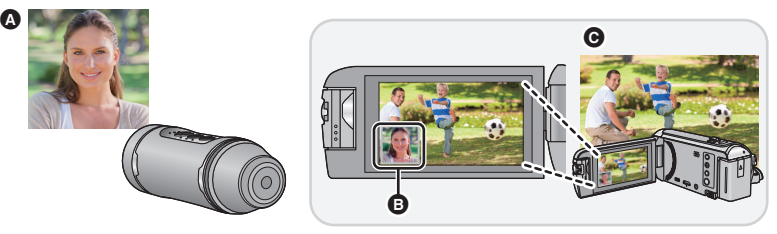

- A Изображение с данной камеры (беспроводная вспомогательная камера)
- B Вспомогательное окно
- C Видеокамера (основная камера)
- Изображение, которое передается с данного устройства, отображается во вспомогательном окне основной камеры.

### <span id="page-36-2"></span>**Использование данной камеры в качестве беспроводной вспомогательной камеры**

### *1* (На основной камере)

**Настройте функцию беспроводной двойной камеры.**

Информацию о процедуре настройки для основной камеры и совместимых устройств можно найти на указанном ниже веб-сайте поддержки. (По состоянию на май 2015 г.) **http://panasonic.jp/support/global/cs/e\_cam/index.html**

*2* (На данной камере)

**Когда индикатор Wi-Fi выключен, нажмите и удерживайте кнопку режима записи/Wi-Fi не менее 1 секунды (прибл.), а затем уберите палец.**

• Индикатор Wi-Fi будет мигать красным светом.

### <span id="page-36-3"></span>*3* (На данной камере)

**Снова нажмите и удерживайте кнопку режима записи/ Wi-Fi не менее 1 секунды (прибл.), а затем уберите палец.**

• Индикатор Wi-Fi будет мигать зеленым светом.

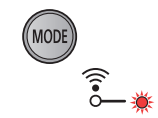

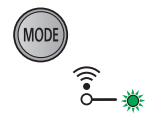

#### **При первом подключении к основной камере:**

Индикатор Wi-Fi быстро мигает (зеленым светом). Когда подключение будет выполнено, индикатор Wi-Fi загорится зеленым светом и прозвучит предупреждающий сигнал.

≥ Информация об основной камере (SSID и т. п.) будет сохранена на данной камере.

### **При подключении во второй раз и в дальнейшем:**

Индикатор Wi-Fi будет мигать зеленым светом, и данная камера подключится к основной камере, используя сохраненную информацию об основной камере.

Когда подключение будет выполнено, индикатор Wi-Fi загорится зеленым светом и прозвучит предупреждающий сигнал.

#### **Изображение, которое передается с данной камеры, появляется во вспомогательном окне основной камеры.**

### ∫ **Как отключить соединение с основной камерой**

Нажмите и удерживайте кнопку режима записи/Wi-Fi в течение примерно 2 секунд, а затем уберите палец.

• Индикатор Wi-Fi погаснет.

### ∫ **Как подключиться к другой основной камере**

При выполнении шага [3,](#page-36-3) пока индикатор Wi-Fi мигает зеленым светом, нажмите и удерживайте кнопку режима записи/Wi-Fi примерно 5 секунд.

- Индикатор Wi-Fi будет быстро мигать (зеленым светом). Когда подключение будет выполнено, индикатор Wi-Fi загорится зеленым светом и прозвучит предупреждающий сигнал.
- Информация об основной камере (SSID и т. п.) будет перезаписана.
- Соединение нельзя установить во время выполнения записи данной камерой.
- ≥ Когда данная камера используется в качестве беспроводной вспомогательной камеры, на ней нельзя записать изображения и изменить режим записи.

## <span id="page-38-1"></span><span id="page-38-0"></span>**Как можно использовать ПК**

Подключив данную камеру к ПК, можно использовать следующие функции:

### ∫ **Зарядка [аккумулятора](#page-9-1) (**l **[10\)](#page-9-1)**

Если данную камеру подключить к ПК, он начнет заряжать аккумулятор.

### ∫ **Функция устройства [считывания](#page-39-0) карты (массовой памяти)**   $(\rightarrow 40)$  $(\rightarrow 40)$

Если сначала включить данную камеру и подключить ее к ПК, он распознает ее как устройство считывания карты, давая возможность доступа с ПК к карте microSD, вставленной в камеру. (При установке [Выбор режима USB] из "Image App" на [ПК])

### ∫ **[Использование](#page-42-0) данной камеры в качестве веб-камеры (**l **[43](#page-42-0))**

Если сначала включить данную камеру и подключить ее к ПК, он распознает ее как вебкамеру.

Вы можете транслировать изображения с данной камеры через сайт прямой потоковой передачи видео или другую интернет-службу. (При установке [Выбор режима USB] из "Image App" на [Веб-камера])

### ∫ **Воспроизведение и редактирование на ПК изображений, записанных данной камерой**

Вы можете редактировать и воспроизводить на ПК изображения, записанные данной камерой.

● Данное изделие не поставляется в комплекте с программным обеспечением, позволяющим воспроизводить или редактировать изображения.

Используйте следующие программные продукты:

- $-$  Для Windows: Windows Movie Maker (версии, поддерживающие MPEG-4 AVC/H.264)
- $-$  Для Mac: iMovie (поддерживаемая версия ОС: OS X v10.10)
- Если эти программные продукты не установлены на вашем ПК, скачайте их с веб-сайтов соответствующих поставщиков.
- ≥ За информацией об использовании этих программных продуктов обращайтесь к их поставщикам.

## <span id="page-39-0"></span>**Функция устройства считывания карты (массовой памяти)**

### <span id="page-39-1"></span>**Операционная среда**

Чтобы использовать данную камеру как устройство считывания карты, требуется ПК, соответствующий следующим системным требованиям:

- ≥ Даже если соблюдены системные требования, указанные в настоящей инструкции по эксплуатации, некоторые компьютеры использовать нельзя.
- ≥ USB-оборудование работает с драйвером, инсталлированным в качестве стандартного в ОС.

### ∫ **Для использования с Windows**

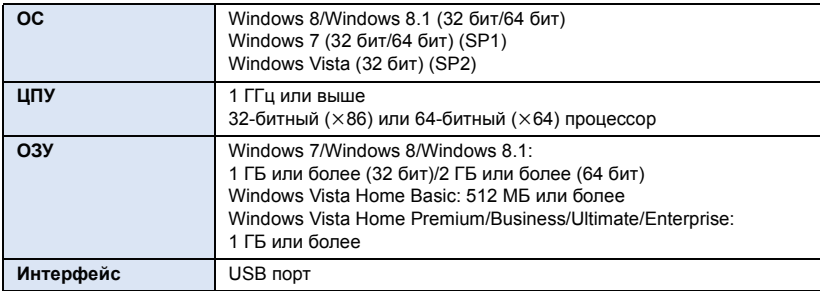

≥ На обновленной операционной системе работа не гарантируется.

● Работа на ОС, отличных от предварительно установленной системы, не гарантируется.

### ∫ **Для использования с Mac**

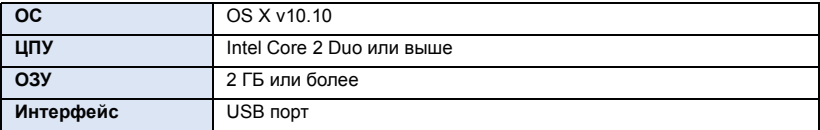

### <span id="page-40-0"></span>**Подключение данной камеры к ПК**

### **Подготовка:**

**Установите [Выбор режима USB] в "Image App" на [ПК]. (**l **[21](#page-20-0))**

- **Включите камеру** (→ [15](#page-14-0))
- **2 Подключите камеру к ПК.**
- ≥ Информацию о том, как подключить данную камеру к ПК, см. в разделе "[Зарядка](#page-9-1) [аккумулятора](#page-9-1)" (→ [10](#page-9-1))
- ≥ **Во время обращения к карте microSD в данной камере мигает индикатор доступа. Не отключайте USB-кабель во время обращения к карте microSD.**
- ≥ При использовании соединения Wi-Fi, даже если подключить данную камеру к ПК, он не распознает ее как устройство считывания карты.
- ≥ При выполнении операций чтения/записи между ПК и картой microSD не забывайте, что некоторые гнезда для карт SD, встроенные в ПК, и некоторые устройства считывания карт SD несовместимы с картой microSDHC или картой microSDXC.
- ≥ При использовании карты памяти microSDXC, посетите следующий сайт поддержки. **http://panasonic.net/avc/sdcard/information/SDXC.html**

### <span id="page-40-1"></span>**Копирование фильмов/фотоснимков на ПК**

### **Использование с Windows**

При использовании данной камеры в качестве устройства считывания карты на экране [Computer] отображаются два съемных диска – один с изображениями (напр.,

 $\subseteq$  САМ SD (F:)), а другой с лицензиями OSS (напр.,  $\subseteq$  САМ (G:)).

- **1 Дважды щелкните по папке (**l **[42](#page-41-0)) с видеороликами и фотоснимками.**
- **2 Перетащите видеоролики или фотоснимки в целевую папку (на жестком диске ПК).**

### ∫ **Для безопасного отключения USB кабеля**

**На панели задач ПК выберите значок , а затем нажмите отображаемое на экране разрешение извлечь [HX-A1].**

≥ В зависимости от установок на вашем компьютере, пиктограмма может не отображаться.

### **Использование с Mac**

При использовании данной камеры в качестве устройства считывания карты на рабочем столе отображается [CAM\_SD] с изображениями и [CAM] с лицензиями OSS.

- **1 Дважды щелкните мышью по [CAM\_SD], отображаемому на рабочем столе.**
- **2 При помощи операции перетаскивания переместите требуемые фотоснимки или папку с фотоснимками в любую другую папку на ПК.**
- ∫ **Для безопасного отключения USB кабеля**

**Перетащите значок диска [CAM\_SD], [CAM] в [Trash], а затем отключите USB-кабель.**

- ≥ Не удаляйте папки на карте microSD. В противном случае карта microSD может стать непригодной для использования в данном устройстве.
- Если на ПК записан файл, не поддерживаемый данным устройством, он не будет распознан данным устройством.
- Для форматирования карт microSD всегда используйте данное устройство.
- Возможно воспроизведение фотоснимков на ПК с помощью стандартной программы просмотра изображений Windows или имеющегося в продаже специального программного обеспечения, а также копирование видеороликов или фотоснимков на ПК с помощью Windows Explorer.

<span id="page-41-0"></span>Структура папок карты microSD, на которой данным устройством выполнялась запись, выглядит следующим образом.

### **Пример структуры папок на карте microSD:**

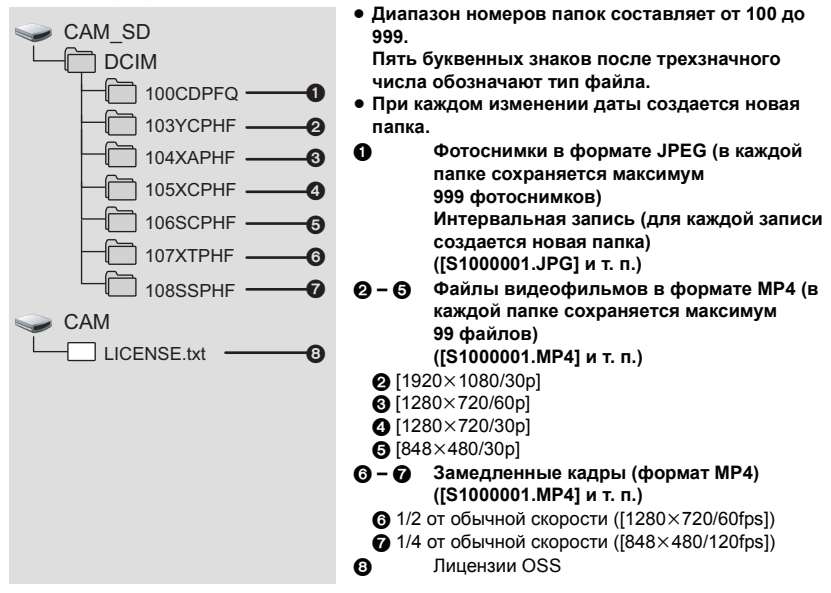

### <span id="page-41-1"></span>**Как просмотреть лицензии OSS**

Чтобы проверить содержание лицензий OSS, откройте файл [LICENSE.txt], который находится на съемном диске [CAM].

## <span id="page-42-0"></span>**Использование данной камеры в качестве веб-камеры**

Данную камеру можно использовать как веб-камеру, подключив ее к ПК с доступом в Интернет.

### <span id="page-42-1"></span>**Операционная среда**

Чтобы использовать данную камеру как веб-камеру, требуется ПК, соответствующий следующим системным требованиям:

- ≥ Даже если соблюдены системные требования, указанные в настоящей инструкции по эксплуатации, некоторые компьютеры использовать нельзя.
- Также проверьте системные требования для своего программного обеспечения.

### ∫ **Для использования с Windows**

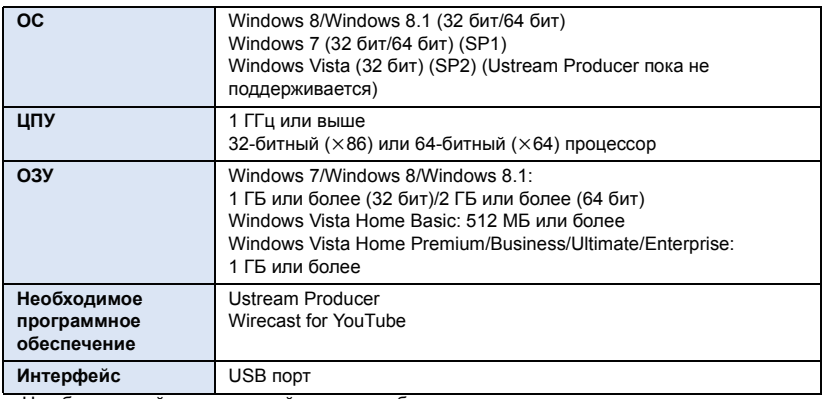

≥ На обновленной операционной системе работа не гарантируется.

≥ Работа на ОС, отличных от предварительно установленной системы, не гарантируется.

### ∫ **Для использования с Mac**

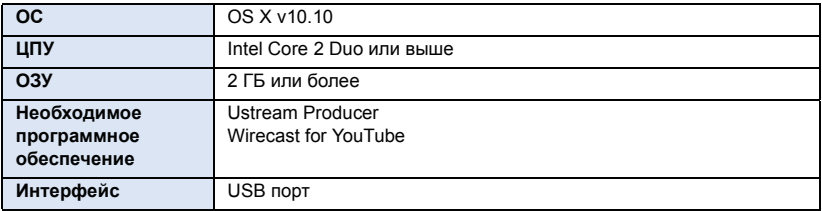

### <span id="page-43-0"></span>**Подключение данной камеры к ПК**

Вы можете вести прямую трансляцию видеозаписей в Интернете с помощью службы потоковой передачи видео (USTREAM и т. п.).

### **Подготовка:**

- ≥ **Установите [Выбор режима USB] в "Image App" на [Веб-камера]. (**l **[21\)](#page-20-0)**
- ≥ **Зарегистрируйтесь на сайте потоковой передачи видео и выполните необходимые настройки.**
- **1** Включите камеру (→ [15](#page-14-0))
- **2 Подключите камеру к ПК с доступом в Интернет.**
- ≥ Информацию о том, как подключить данную камеру к ПК, см. в разделе "[Зарядка](#page-9-1) [аккумулятора](#page-9-1)"  $($   $\rightarrow$  [10](#page-9-1))
- Если вы используете крышку разъемов (соединения USB), данную камеру можно подключить к ПК, когда она прикреплена к универсальному креплению или креплению на штатив.

### **3 Начните прямую трансляцию.**

- ≥ Может потребоваться программное обеспечение для кодирования.
- ≥ Вы можете транслировать высококачественные изображения с помощью специального программного обеспечения, предназначенного для прямой трансляции (Ustream Producer и т. п.).
- ≥ Информацию о том, как выполнять прямую трансляцию, получить и использовать программное обеспечение для прямой трансляции, см. на используемом вами сайте прямой трансляции.
- ≥ При использовании соединения Wi-Fi, даже если подключить данную камеру к ПК, он не распознает ее как веб-камеру.
- ≥ В зависимости от скорости соединения и скорости обработки данных ПК, изображение может выглядеть так, как будто в нем пропущены кадры.
- Работа не может гарантироваться на всех устройствах с разъемом USB.
- ≥ Прежде чем отключать USB-кабель от ПК, завершите прямую трансляцию (или закройте используемое программное обеспечение).

### <span id="page-44-0"></span>Прочее

## <span id="page-44-1"></span>**Поиск и устранение неисправностей**

### ∫ **В следующих случаях это не нарушение функционирования**

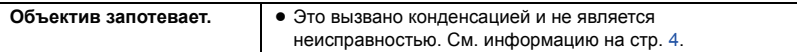

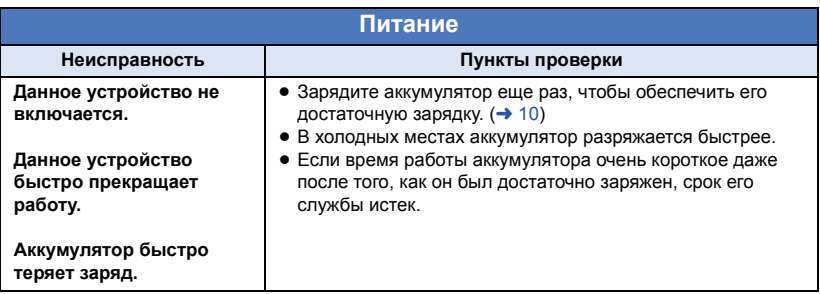

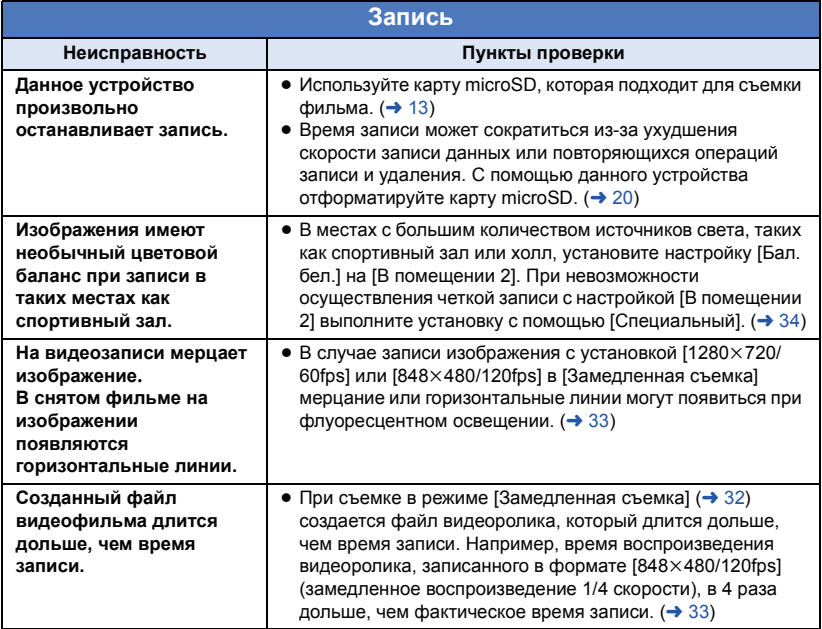

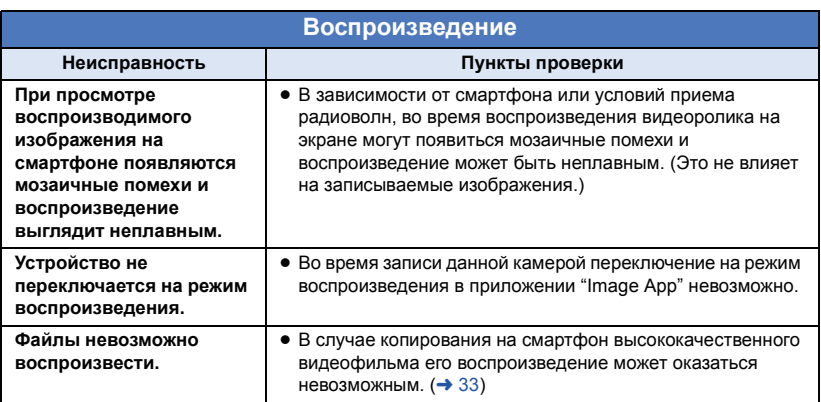

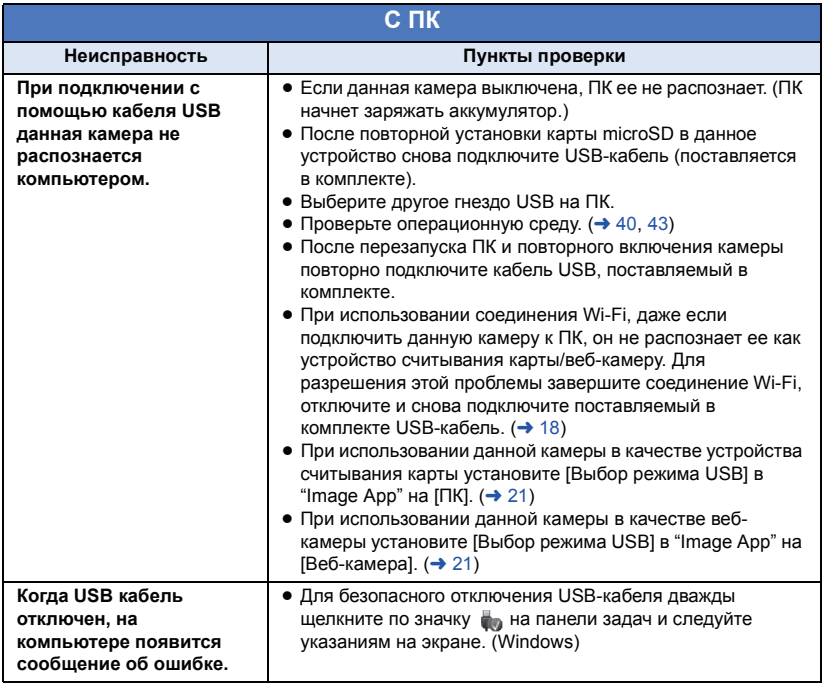

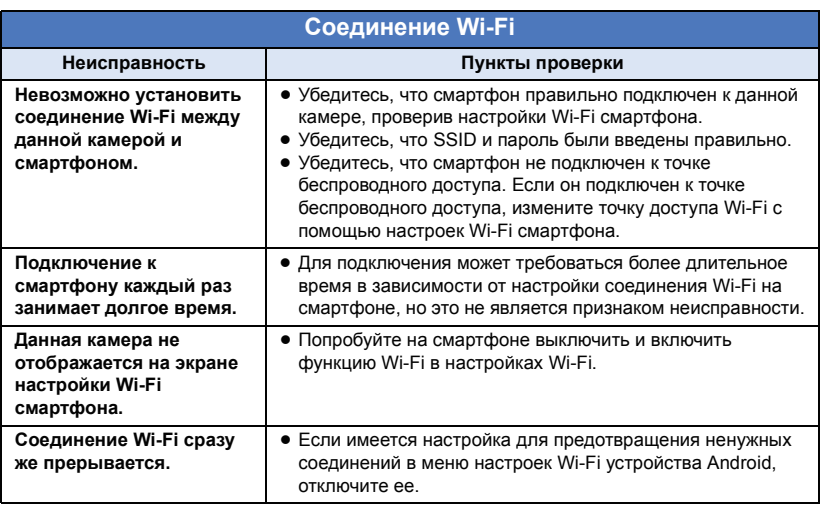

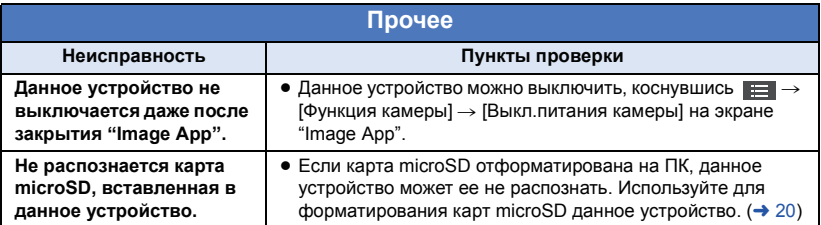

### <span id="page-47-0"></span>**Предупреждающий звуковой сигнал**

Если данное устройство не работает надлежащим образом, для разрешения проблем примите к сведению предупреждающие звуковые сигналы.

### **"2 звуковых сигнала" звучат 4 раза**

- Часы данной камеры не установлены. Установите дату и время. ( $\rightarrow$  [19](#page-18-1))
- Если индикатор питания быстро мигает и камера выключается, это может быть признаком следующего:
	- $-$  Разрядился аккумулятор. (Зарядите аккумулятор.) ( $\rightarrow$  [10\)](#page-9-1)
	- Камера перегрелась. (Немного подождите, прежде чем ее включать.)
- ≥ Если индикатор доступа быстро мигает, карта microSD дефектна. (Это может быть ограничение емкости карты, ошибки данных и т. п.)

Также подключите камеру к смартфону и проверьте состояние на экране "Image App". (Отобразится сообщение с указанием состояния данной камеры.)

**Звучат "3 звуковых сигнала", и соединение Wi-Fi отключается**

≥ Ухудшились условия подключения. Переместите данное устройство ближе к подключенному устройству.

### **Звучат "4 звуковых сигнала", и режим Wi-Fi отключается**

≥ Режим Wi-Fi отключается автоматически, если отсутствовало подключение к Wi-Fi в течение примерно 30 минут.

## <span id="page-48-0"></span>**На что необходимо обратить внимание при использовании**

### **Информация о данном устройстве**

**Во время использования данное устройство и карта microSD нагреваются. Это не является неисправностью.**

**Храните данное устройство как можно дальше от источников электромагнитного излучения (например, микроволновых печей, телевизоров, видеоигр и т.д.).**

- ≥ При использовании данного устройства, размещенного на телевизоре или вблизи него, снимки и/или звуки данного устройства могут искажаться под действием электромагнитных волн.
- ≥ Снятые данные могут повреждаться или изображения могут искажаться сильными магнитными полями, создаваемыми динамиками или крупными двигателями.
- ≥ Электромагнитное излучение, создаваемое микропроцессорами, может отрицательно влиять на данное устройство, вызывая искажение изображений и/или звука.

### **Не используйте данное устройство возле радиопередатчиков или высоковольтных линий.**

● Если вы производите съемку возле радиопередатчиков или высоковольтных линий, на записанные изображения и/или звук могут накладываться помехи.

**Обязательно используйте кабель, который поставляется в комплекте. Не удлиняйте кабель.**

#### **Не распыляйте инсектициды или летучие вещества на устройство.**

- Если на устройство попадут такие вещества, это может привести к повреждению его корпуса и отслоению покрытия поверхности.
- Не допускайте длительного контакта резиновых или пластиковых изделий с данным устройством.

**Когда вы используйте устройство в местах, где много песка и пыли, например на пляже, не допускайте попадания песка или мелкой пыли в корпус и на разъемы устройства.**

● Песок или пыль могут повредить устройство. (Обращайте внимание на это, когда вставляете и извлекаете карту.)

**Не используйте данное устройство в энергичных видах спорта, связанных с толчками и столкновениями.**

#### **При переноске устройства не роняйте и не ударяйте его.**

● Сильный удар может привести к повреждению корпуса устройства и стать причиной неисправности.

#### **Очистка**

- Перед очисткой устройства извлеките USBкабель из ПК, а затем протрите устройство сухой мягкой тканью.
- При сильном загрязнении данного устройства смочите ткань в воде и тщательно отожмите ее, после чего протрите устройство влажной тканью. После этого протрите данное устройство насухо сухой тканью.
- Применение бензина, растворителя для краски, спирта или жидкости для мытья посуды может повлечь за собой изменения корпуса камеры или отслоение поверхностного покрытия. Не используйте такие растворители.
- При использовании синтетической ткани для удаления пыли следуйте инструкциям к ткани.

#### **Не используйте устройство для наблюдения или других бизнес-целей.**

- Данная камера разработана для периодической эксплуатации пользователем. Она не предназначена для непрерывной эксплуатации или любого промышленного или коммерческого длительного применения.
- В определенных ситуациях непрерывное использование может привести к перегреву данного устройства и вызвать неисправность. Настоятельно рекомендуется не допускать подобного использования.

#### **Если вы не собираетесь использовать устройство продолжительное время**

- Храните данное устройство в сухом прохладном месте, по возможности при постоянной температуре (рекомендуемая температура: от 15 °С до 25 °С, рекомендуемая относительная влажность: от 40%RH до 60%RH).
- Всегда вынимайте microSD карту из устройства.
- ≥ При длительном хранении устройства рекомендуется заряжать его один раз в год.
- Даже если данное устройство не используется, аккумулятор медленно разряжается. Оставшийся заряд аккумулятора уменьшается, если устройство не используется длительное время.
- При хранении устройства в шкафу или ящике рекомендуются помещать рядом с ним влагопоглотитель (силикагель).

**Прекратите использовать универсальное крепление, если у вас возникнет ощущение дискомфорта, включая какие-либо кожные реакции.**

### **Информация о личных данных**

Когда используется функция Wi-Fi, на данной камере сохраняется личная информация, включая SSID и пароль для основной камеры.

#### **Правовая оговорка**

● Информация, в том числе личная, может быть изменена или утрачена из-за неправильной эксплуатации, воздействия статического электричества, происшествий, неисправности, ремонта или других действий. Просим учитывать заранее, что Panasonic

никоим образом не несет ответственности за прямой либо косвенный ущерб, вызванный изменением либо утратой сведений или личной информации.

#### **Действия при обращении за ремонтом, передаче камеры другому лицу или утилизации.**

- Сначала запишите свою личную информацию и сбросьте настройки сети на начальные значения, чтобы удалить информацию, сохраненную на данной камере, включая SSID и другие личные данные, использованные для настройки.  $\left(\rightarrow 51\right)$  $\left(\rightarrow 51\right)$  $\left(\rightarrow 51\right)$
- Извлеките карту памяти из данной камеры, когда обращаетесь за ремонтом.
- ≥ После ремонта данной камеры ее настройки могут вернуться к заводским параметрам по умолчанию.
- Обратитесь в пункт продажи данной камеры или в компанию Panasonic, если вышеописанные операции невозможны изза неисправности.

**В случае передачи камеры другому лицу или утилизации карты памяти см. информацию в разделе "В [случае](#page-50-3) [утилизации](#page-50-3) или передачи карты microSD обратите внимание на [следующее](#page-50-3):".**   $(3, 51)$  $(3, 51)$  $(3, 51)$ 

### **Действия при отправке изображений на веб-службы**

≥ Изображения могут содержать информацию, которая может быть использована для идентификации лиц, такую как названия и даты съемки. Прежде чем отправлять изображения на вебслужбы, сначала тщательно проверьте эти данные.

### <span id="page-50-0"></span>**Информация о microSD карте**

- Объем памяти, указанный на этикетке карты microSD, означает общий объем, используемый для защиты авторских прав и управления, а также объем, который обычно может использоваться на данном устройстве и компьютере.
- Не подвергайте карту microSD сильным ударам, не изгибайте и не роняйте ее.
- Электрические помехи, статическое электричество или поломки данного устройства или карты microSD могут привести к повреждению или удалению данных, хранимых на карте microSD.

#### **Во время обращения к карте microSD (когда светится или мигает индикатор доступа) нельзя выполнять следующие действия:**

- $-$  Вынимать карту microSD
- j Не выключайте камеру
- j Не вставляйте и не извлекайте соединительный кабель USB
- $-$  Не подвергайте камеру вибрации или ударам

#### <span id="page-50-3"></span>**В случае утилизации или передачи карты microSD обратите внимание на следующее:**

- ≥ При форматировании и удалении данных на устройстве или компьютере изменяется только информация об управлении файлами, но полностью не удаляются данные на карте microSD.
- Рекомендуется физически уничтожить карту microSD при ее утилизации.
- За управление данными на карте microSD отвечает пользователь.

#### **Меры предосторожности при использовании карты microSD**

- Избегайте попадания воды, грязи или пыли на клеммы карты microSD.
- Не оставляйте карты microSD в следующих местах: j Под воздействием прямых солнечных лучей
	- $-$  В очень пыльных или влажных местах
	- $-$  В непосредственной близости от нагревательных приборов
	- $-$  В местах, подверженных значительным перепадам температуры (при этом может образовываться конденсат.)
	- $-$  В местах, где имеется статическое электричество или электромагнитное излучение
- Если карты microSD не используются, для защиты кладите их обратно в футляры.

### <span id="page-50-2"></span>**Информация об обновлении встроенного программного обеспечения**

Чтобы обновить встроенное программное обеспечение данной камеры, выполните указанные ниже шаги.

**1 Выключите данную камеру.**

- **2 Скопируйте файл обновления на карту microSD и вставьте ее в данную камеру.**
- **3 Нажимая и удерживая кнопку режима записи/ Wi-Fi (**[l](#page-8-2) **9) и кнопку начала/остановки записи (**[l](#page-8-3) **9), нажмите и удерживайте кнопку питания.**
- **4 Когда индикатор питания и индикатор доступа начнут мигать красным светом, уберите пальцы с кнопок.**
- ≥ Начнется обновление встроенного программного обеспечения.
- **5 Когда загорится индикатор доступа (в то время как индикатор питания мигает), выключите данную камеру.**
- **6 Включите камеру.**

#### **Последнюю информацию об обновлениях можно найти на указанном ниже веб-сайте поддержки. (По состоянию на май 2015 г.)**

http://panasonic.jp/support/global/cs/e\_cam/index.html (Сайт только на английском языке.)

### <span id="page-50-1"></span>**Инициализация настроек сети**

Чтобы сбросить настройки сети на значения по умолчанию, после выключения камеры одновременно нажмите кнопку питания  $\rightarrow$  9) и кнопку начала/ остановки записи ( $\rightarrow$  9), чтобы снова включить камеру, и продолжайте их удерживать приблизительно в течение 3 секунд. Когда индикатор Wi-Fi начнет поочередно мигать красным и зеленым светом, будут установлены начальные настройки сети.

- ≥ После инициализации настроек выключите и снова включите камеру.
- ≥ На значения по умолчанию сбрасываются следующие настройки:
	- $-$  SSID/пароль для данного устройства. установленный после покупки ([Уст-ки Wi-Fi камеры] → [Уст-ки SSID камеры] в "Image App")
	- $-$  SSID/пароль для основной камеры, подключенной к данному устройству  $(\rightarrow 37)$

### **Информация об аккумуляторе**

**В данной камере используется перезаряжаемый литий-ионный аккумулятор. Он чувствителен к влажности и температуре. Чем сильнее повышается или понижается температура, тем больше последствия.**

**Из-за характеристик водонепроницаемости, пылезащищенности и противоударной конструкции данного изделия встроенный аккумулятор заменить невозможно.**

**Если время работы аккумулятора очень короткое даже после того, как он был заряжен, срок его службы истек.**

## <span id="page-51-0"></span>**Время записи/количество записываемых снимков**

Для карт microSD указывается только объем их основной памяти.

### <span id="page-51-1"></span>**Примерное время записи**

- Установка по умолчанию  $[1920 \times 1080/30p]$ .
- Указанное время записи является примерным для непрерывной записи.
- Время записи может быть сокращено при записи множества действий или повторной записи короткой сцены.

#### **[Нормал. съемка]**

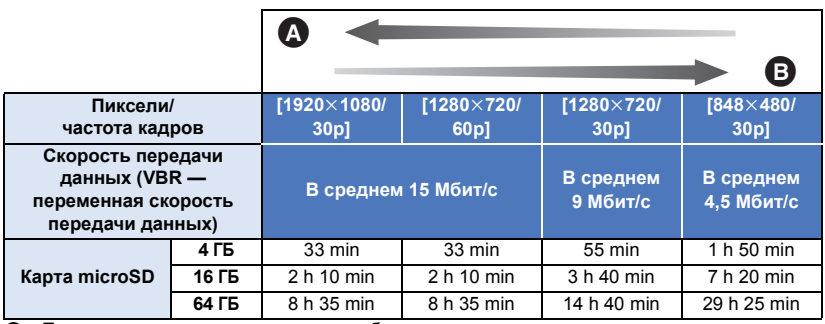

A Приоритетным является качество изображения

B Приоритетным является время записи

#### **[Замедленная съемка]**

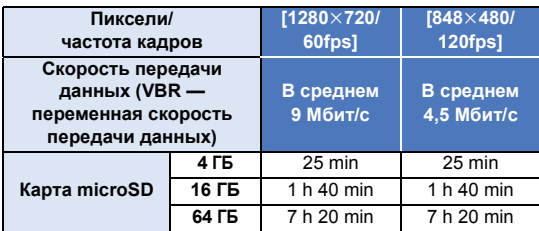

• "h" обозначает часы, "min" – минуты, "s" – секунды.

### <span id="page-52-0"></span>**Приблизительное количество записываемых снимков**

- ≥ Указанное количество записываемых снимков является приблизительным.
- ≥ Количество записываемых изображений зависит от снимаемого объекта.

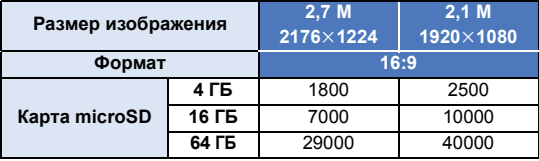

## <span id="page-53-0"></span>**Дополнительные принадлежности**

**Некоторые дополнительные принадлежности могут отсутствовать в определенных странах.**

### **Крепление для видеокамеры (на руль)**

Крепление для видеокамеры (на руль)/RP-CMC10 можно установить следующим образом.

- ≥ Чтобы использовать крепление для видеокамеры (на руль)/RP-CMC10, требуется крепление на штатив (поставляется в комплекте).
- ≥ Также см. инструкцию по эксплуатации крепления для видеокамеры (на руль).
- Информацию о креплении на штатив см. на стр. [26](#page-25-0).
- ∫ **Установка крепления для видеокамеры (на руль) и крепления на штатив**
- **1 Снимите колодку для принадлежностей крепления для видеокамеры (на руль) с платформы для камеры.**
- **2 Совместите винт для камеры на колодке для принадлежностей с отверстием крепления на штатив и вставьте в него винт для камеры.**

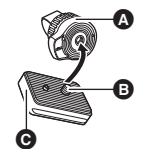

A Крепление на штатив (поставляется в комплекте)

- B Винт для камеры
- Колодка для принадлежностей
- **3 Поверните петлю на обратной стороне колодки для принадлежностей, чтобы затянуть винт для камеры (по часовой стрелке).**
- ≥ Удерживайте крепление на штатив рукой, чтобы оно не поворачивалось вместе с винтом для камеры.
- ≥ Затянув винт для камеры, зафиксируйте петлю.
- **4 Прикрепите колодку для принадлежностей к платформе для камеры.**
- Совместите ▲ на колодке для принадлежностей с ▲ на платформе для камеры и нажмите на колодку для принадлежностей, так чтобы она встала на место со щелчком.
- **5 Прикрепите камеру к креплению на штатив. (** $\rightarrow$  **[26](#page-25-0))**

### ∫ **Снятие крепления для видеокамеры (на руль) и крепления на штатив**

Чтобы снять крепление для видеокамеры (на руль) и крепление на штатив, выполните описанные для их установки шаги в обратном порядке.

## <span id="page-54-0"></span>**Рекомендации по утилизации устройства**

**При утилизации использованного изделия сначала сбросьте настройки сети на значения по умолчанию (**l **[51](#page-50-1)), а затем выньте из данной камеры встроенный аккумулятор. Информацию о том, как извлечь аккумулятор, см. на стр. [56.](#page-55-0) Благодарим за поддержку наших усилий по вторичной переработке аккумуляторов.**

≥ Обязательно утилизируйте аккумулятор в специально предназначенном для этого месте, если таковое имеется в вашей стране.

### **Не разбирайте устройство, кроме случаев его утилизации.**

**В данном устройстве используется перезаряжаемый аккумулятор. Не используйте его нигде, кроме этого устройства.**

**Не заряжайте перезаряжаемый аккумулятор после его извлечения.**

- ≥ Не бросайте в огонь и не нагревайте.
- ≥ Не продавливайте аккумулятор ногтями, не подвергайте ударам, не разбирайте и не вносите изменения.
- $\bullet$  Не касайтесь металлом клемм  $+ u 1$ .
- Не храните и не держите вместе со шпильками, ожерельями и т. д.
- ≥ Не нагревайте в микроволновых печах, духовках и т. д.
- Не заряжайте, не используйте и не оставляйте в горячих местах, например вблизи огня или при слишком жаркой погоде.
- ≥ Не кладите в воду.

### **Это может привести к утечке, перегреву, загоранию и разрушению.**

≥ В случае возникновения утечки не трогайте пролившуюся жидкость голыми руками.

При попадании жидкости на тело или одежду тщательно смойте ее водой. При попадании жидкости в глаза есть риск ослепнуть. Не трите глаза; после незамедлительного промывания водой обратитесь к врачу.

#### **Держите снятые винты и т. д. в недоступном для детей месте.**

При случайном проглатывании возникают неблагоприятные последствия.

● Если есть подозрение, что предмет был проглочен, немедленно обратитесь к врачу.

#### **Аккумулятор, используемый для данного устройства**

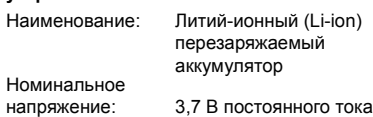

### <span id="page-55-0"></span>**Как извлечь аккумулятор**

При утилизации использованного изделия сбросьте настройки сети на значения по умолчанию и сотрите все данные в камере.

**На этом рисунке показана утилизация устройства, а не инструкция по ремонту. Если устройство разобрано, ремонт невозможен.**

- Разберите устройство после истечения срока службы аккумулятора.
- ≥ Если невозможно извлечь без затруднений, обратитесь в сервисный центр Panasonic.
- Храните разобранные детали в недоступном для детей месте.
- **1 Снимите крышку разъемов и стеклянную крышку.** (→ 4)
- **2 Извлеките три винта, показанные на рисунке ниже, и снимите крышку** A**.**
- Прежде чем извлекать винты, снимите наклейку с разъема с помощью острого предмета.
- ≥ Используйте отвертку для винтов с крестообразным шлицем (имеется в продаже).

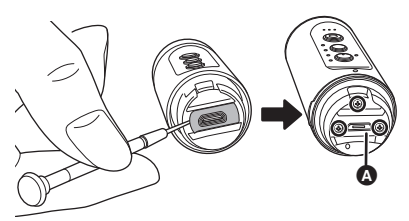

**3 Вытяните внутренний блок.**

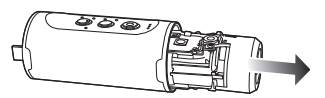

**4 Извлеките пять винтов, показанных на рисунке ниже, и снимите рамку** B**.**

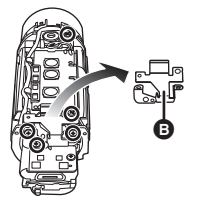

**5** Выньте провод @ из держателей **@.** 

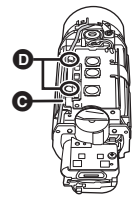

**6** Откройте плату управления  $\bigoplus$  и **поднимите аккумулятор.**

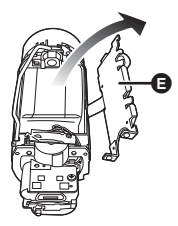

**7 Вытяните вверх разъем** аккумулятора **• и** извлеките **аккумулятор.**

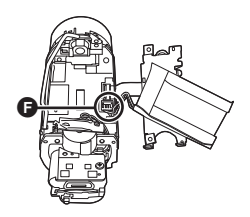

#### **Обращение с использованными аккумуляторами**

- ≥ Изолируйте клеммы целлофановой или подобной лентой.
- ≥ Не разбирайте.

## <span id="page-56-0"></span>**Информация об авторском праве**

### ∫ **Будьте внимательны и соблюдайте авторские права**

**Запись предварительно записанных лент или дисков или другого опубликованного или переданного посредством радиовещания материала для целей, отличных от личного пользования, может повлечь за собой нарушение законов об авторских правах. Запись определенных материалов может быть ограничена даже для личного использования.**

### ∫ **Лицензии**

- Логотип microSDXC является товарным знаком SD-3C, LLC.
- Microsoft<sup>®</sup>, Windows<sup>®</sup> и Windows Vista<sup>®</sup> являются зарегистрированными товарными знаками или товарными знаками Microsoft Corporation в Соединенных Штатах и/или других странах.
- Снимки экрана продукции Microsoft воспроизводятся с разрешения Microsoft Corporation.
- ≥ iMovie, Mac и OS X являются товарными знаками Apple Inc., зарегистрированными в США и других странах.
- iPhone является товарным знаком Apple Inc., зарегистрированным в США и других странах.
- Intel<sup>®</sup> и Intel®Core™ являются товарными знаками Intel Corporation в США и/или других странах.
- App Store является знаком обслуживания Apple Inc.
- Android и Google Play являются товарными знаками или зарегистрированными товарными знаками Google Inc.
- ≥ Логотип Wi-Fi CERTIFIED™ является знаком сертификации Wi-Fi Alliance®.
- "Wi-Fi®" является зарегистрированным товарным знаком Wi-Fi Alliance®.
- ≥ "WPA™" и "WPA2™" являются товарными знаками Wi-Fi Alliance®.
- Другие названия систем и продуктов, упомянутые в данной инструкции по эксплуатации, обычно являются зарегистрированными товарными знаками или товарными знаками производителей, которые разработали упомянутую систему или продукт.

Этот продукт выпускается по лицензии согласно патентному портфелю AVC для личного и некоммерческого использования потребителем с целью (i) кодирования видеозаписей в соответствии со стандартом AVC ("Видео AVC") и/или (ii) декодирования видеозаписей AVC, закодированных потребителем в ходе личной некоммерческой деятельности и/или полученных от провайдера видеоинформации, имеющего разрешение на предоставление видеозаписей AVC. Использование с иными другими целями, прямо или косвенно, не разрешается. Для получения дополнительной информации обращайтесь в компанию MPEG LA, LLC. См. http://www.mpegla.com.

# Panasonic Corporation Web site: http://www.panasonic.com

# McGrp.Ru

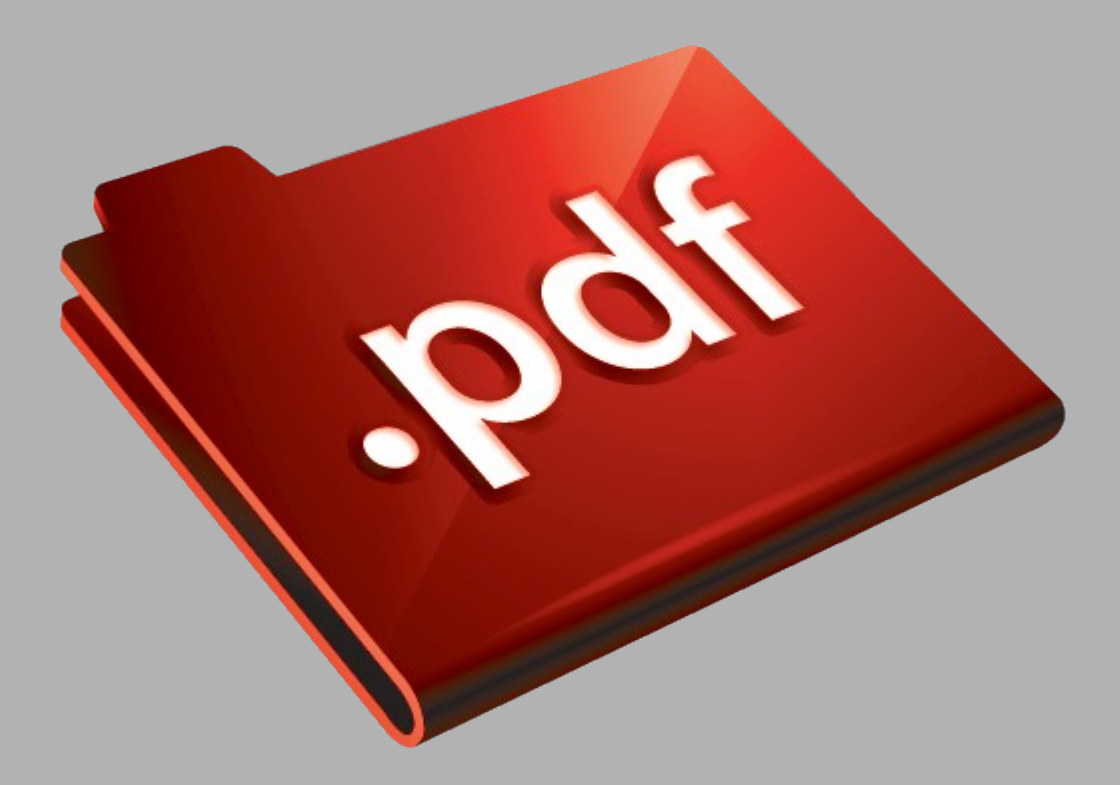

# Сайт техники и электроники

Наш сайт [McGrp.Ru](http://mcgrp.ru/) при этом не является просто хранилищем [инструкций по эксплуатации,](http://mcgrp.ru/) это живое сообщество людей. Они общаются на форуме, задают вопросы о способах и особенностях использования техники. На все вопросы очень быстро находятся ответы от таких же посетителей сайта, экспертов или администраторов. Вопрос можно задать как на форуме, так и в специальной форме на странице, где описывается интересующая вас техника.